User Guide MXm

# Release 1.06

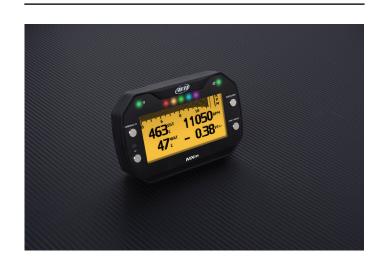

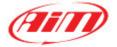

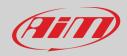

### INDEX

| 2 – What is in the kit?                               | 4  |
|-------------------------------------------------------|----|
| 3 – Installation, powering and accessories            | 4  |
| 4 – At power on                                       | 4  |
| 5 – What you can do via keyboard                      | 5  |
| 5.1 – Power Outputs                                   | 6  |
| 5.2 – Race Mode                                       | 7  |
| 5.3 – Backlight                                       | 7  |
| 5.4 – WiFi                                            | 8  |
| 5.5 – Tracks Management                               | 9  |
| 5.6 – Counters                                        | 10 |
| 5.7 – Date and Time                                   | 11 |
| 5.8 – Language                                        | 11 |
| 5.9 – System Info                                     | 11 |
| 6 – MXm and the PC                                    | 12 |
| 6.1 – Connection to the PC                            | 12 |
| 6.1.1 – Wi-Fi configuration                           | 13 |
| 6.1.2 – Configuring MXm as an access point (AP)       | 15 |
| 6.1.3 – Adding MXm to an existing network             | 18 |
| 6.1.4 – Wi-Fi network settings                        | 19 |
| 6.1.5 – The Internet connectivity                     | 20 |
| 6.1.6 – Connection issues                             | 20 |
| 6.1.7 – Working on Mac™ with virtualized Windows™     | 21 |
| 6.1.8 – Connected device visualization issues         | 24 |
| 6.2 – Configuration of MXm                            | 24 |
| 6.2.1 – Channels configuration                        | 25 |
| 6.2.2 – ECU Connection and configuration              | 27 |
| 6.2.3 – LCU-One CAN setting                           | 28 |
| 6.2.4 – Math channels                                 | 29 |
| 6.2.5 – Status variables setting                      | 30 |
| 6.2.6 – Parameters settings                           | 31 |
| 6.2.7 – Shift Lights and Alarms                       | 32 |
| 6.2.8 – Power Outputs setting                         | 38 |
| 6.2.9 – Display settings                              | 40 |
| 6.2.10 – SmartyCam stream setting                     | 42 |
| 6.3 – Managing a track on MXm with Race Studio 3      | 43 |
| 6.4 – ECU Driver builder                              | 47 |
| 6.5 – The device window                               | 48 |
| 7 – On the track                                      | 51 |
| 7.1 – Track page                                      | 51 |
| 7.2 – Other pages                                     | 51 |
| 8 – Data recall                                       | 52 |
| 9 – Data download                                     | 54 |
| 10 – Data Analysis                                    | 55 |
| 11 – New firmware upgrade                             | 57 |
| 12 – RPM                                              | 58 |
| 12.1 – RPM from ECU                                   | 58 |
| 12.2 – RPM via a 5-50V square wave or coil (150-400V) | 58 |
| 13 – Connection with SmartyCam and LCU-One            | 61 |
| 14 – Technical specifications and drawings            | 63 |

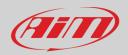

# 1 – MXm in a few words

#### What is MXm?

MXm is the new AiM mini logger that combines small dimensions, usability and logging capability.

### Why MXm?

Because it features:

- ECU connection
- 2 speed inputs
- 4 analog inputs
- 2 digital high side output
- up to 8 configurable display pages
- integrated GPS + Glonass receiver
- a huge tracks database to automatically select the track you are racing on
- a powerful and comfortable Wi-Fi connection
- 5 RGB LEDs that clearly show if you are improving or not
- a huge amount of internal memory (four gigabytes) capable of recording a lot of tests

### What about ECU connection?

MXm manages all the hardware ECU connections as well as all the communication lines: CAN, K-Line, RS232. Its huge database includes more than 1500 protocols you can load in your MXm.

#### If the vehicle does not have an ECU?

In case your vehicle does not have an ECU, you can anyway connect MXm to an RPM wave to synchronize RPM to the position on the track thanks to the cable labelled RPM of 37 pins connector harness you find in the kit.

#### Is MXm an expandable logger?

Yes. MXm can be connected to AiM LCU-One CAN to maximize your engine performances and AiM SmartyCam to see your track performances on your PC with all the values you need in overlay.

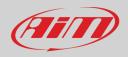

# 2 – What is in the kit?

MXm kit includes:

- MXm
- 37 pin connector harness (V02573310)
- 4 pins connector kit (X87KCDTP064S)
- USB cable (V02573200)
- MXm user manual

The part numbers indicated above are to be used to buy single items.

# 3 – Installation, powering and accessories

MXm is powered connecting the 37 pins connection harness you find in the kit to the vehicle master switch. This way MXm will switch on/off with the vehicle engine.

37 pins connection harness wires to be used are labelled "9-15 VDC" and "GND".

A said before, AiM MXm features two digital outputs you can turn ON/OFF according to pre-defined conditions you can set using Race Studio 3 software. They need

the connection of the 4 pins connector included in the kit. Please refer to MXm pinout you find at the end of this user manual for further information.

# 4 – At power on

When switched on MXm shows satellite page.

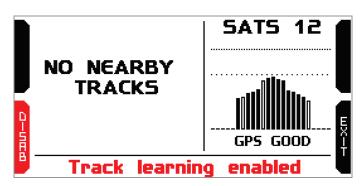

Here you can see the number of connected satellite (SATS 12 in the image above) as well as the quality of the signal.

If you are on a track not included in MXm database the system shows the message "NO NEARBY TRACKS and "Track learning" enables automatically. You can disable it pressing the related button, that switches to "ENABLE" and you only need to press it again to enable track learning mode. In this second case the system asks for confirmation.

Please refer to "Tracks Management" chapter for further information.

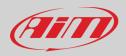

# 5 – What you can do via keyboard

MXm is mainly configurable using Race Studio 3 software but some functions are settable via keyboard as explained here below. Press "MENU" and this page shows up.

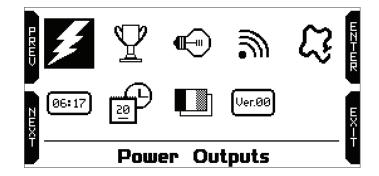

The icons are to manage:

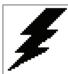

**Power Outputs** 

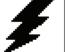

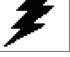

Type of Race

Backlight

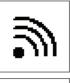

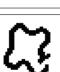

Tracks

Counters

Wi-Fi settings

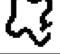

06:17

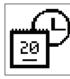

Date and Time

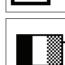

Language

System Info

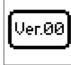

5

## 5.1 – Power Outputs

|   | F                                | ower | Outputs  | 5      |        |  |
|---|----------------------------------|------|----------|--------|--------|--|
| Ŭ | OUTPUT                           | 1    | OUT      | PUT2   | Ŭ      |  |
| 1 | test:                            | ON   | test:    | OFF    | Ż      |  |
| 5 | out:                             |      | out:     |        | ā      |  |
|   | current: 0.                      | A 00 | current: | 0.00 A | ШЛ     |  |
|   | status:                          | ok   | status:  |        | Г<br>Т |  |
|   | PUSH OUT1/OUT2 TO TEST POWER OUT |      |          |        |        |  |

In this page you can test MXm Power Outputs.

Pressing "OUT1" e "OUT2" the related tests switch from ON to OFF and vice-versa.

The bottom row shows output status; it can be "OK" or show one of the messages indicated in "Legend of Status Values" table shown here below; table you can find bottom of the panel "Modify output signal" that shows up pressing the setting icon in "Power Outputs" layer of MXm configuration (see paragraph 6.2.8 for further information).

| 💌 RaceStudio3 (64 bit) 3.34.01                                                                                                    |  |
|----------------------------------------------------------------------------------------------------|--|
| * 🐲 🖅 🔂 🖆 🚢 🆚 🖨                                                                                                    |  |
|                                                                                                    |  |
| Save Save As Close Transmit                                                                                                    |  |
| Channels ECU Stream CAN Expansions Math Channels Status Variables Parameters Shift Lights and Alarms Power Outputs Display SmartyCam Stream CAN Output |  |
| Power Output Description Pin Type Max Load                                                                                                    |  |
| I Out I Direct Current 8.0.A La S S                                                                                                    |  |
| 2 Out2      Direct Current 15,0 A                                                                                                    |  |
| 🛎 Modify Output Signal – 🗆 🗙                                                                                                    |  |
| Name : Out1                                                                                                    |  |
| Maximum Value of Requested Load (up to 15,0 A) 8 A                                                                                                    |  |
| Type : Direct Current (High When TRUE)                                                                                                    |  |
| Number of Retries 1                                                                                                    |  |
| Retry Delay 0.5 sec                                                                                                    |  |
| It's active when All 💠 of the following conditions are true:                                                                                           |  |
| Water Temp Alarm 🗘 🔎 greater than                                                                                                    |  |
|                                                                                                    |  |
|                                                                                                    |  |
|                                                                                                    |  |
| Until : • Condition no longer met                                                                                                    |  |
| Related Channels:                                                                                                    |  |
| ID Vame Function Sensor Unit Freq                                                                                                    |  |
| Curr V OutfCurrent Current Output Electrical Current A0.001 10 Hz                                                                                      |  |
| Status         Out1 Status         Status Code or Bit Fields         Output Status         #         10 Hz                                             |  |
| Legend of Status Values:                                                                                                    |  |
| Value 0 1 2 4 8 16 32                                                                                                    |  |
| Label ok sc open htemp ovcur unvol ovvol                                                                                                    |  |
| Description ok short circuit open circuit high temperature over current under votage over votage                                                       |  |
|                                                                                                    |  |
| Save Cancel                                                                                                    |  |
|                                                                                                    |  |

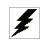

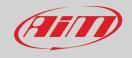

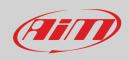

 $\mathbf{Y}$ 

©

## 5.2 – Race Mode

MXm features two race mode and two reference mode to compute predictive lap time. Available race mode are:

- Speed
- Oval

Predictive lap time shows the lap time gap between the current predictive alp time and a lap time used as reference one. Available reference laps are:

- Best Lap of the test
- Best Lap of Today

Use:

- "CHANGE" to modify the setting
- "PREV" and "NEXT" to witch from one option to the other
- "EXIT" to save and exit

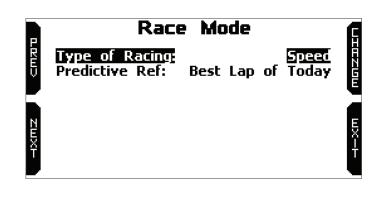

### 5.3 – Backlight

You can set MXm backlight as "AUTO" (Default setting), "ON" or "OFF".

Thanks to the light sensor, placed left front of MXm, "AUTO" setting switches the backlight on/off according to the ambient light conditions.

MXm backlight can be: white, purple, red, green, yellow, blue and cyan.

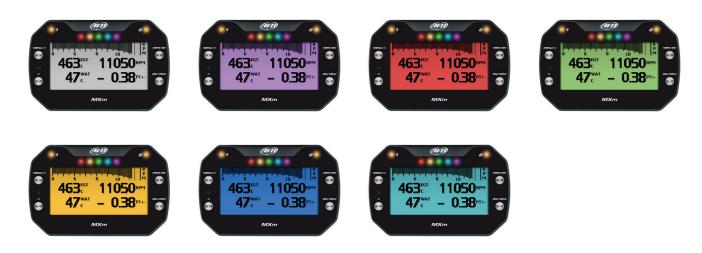

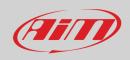

## 5.4 – WiFi

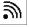

Here you can manage Wi-Fi as well as reset its configuration. **Wi-Fi modes** are:

- ON
- Auto: switches Wi-Fi on when the vehicle is stopped and automatically switches it off when MXm starts recording, according to the setting you performed in "Parameters" page of Race Studio 3 software (see paragraph 6.2.6 for further information)
- OFF

"Wi-Fi reset CFG" allows you to reset Wi-Fi configuration and is very useful if you do not remember Wi-Fi password.

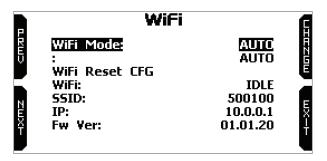

## 5.5 – Tracks Management

MXm built in GPS receiver is used for:

- Lap time calculation
- Speed calculation
- Predictive lap time calculation
- Position on the track in analysis

To calculate these data the system needs to know the start/finish line coordinates.

MXm comes with a long list of the world main tracks. The list is constantly updated by our technicians and it updates on your PC when you run Race Studio 3 software and a connection to the internet is available. Available track selection modes are: automatic and manual.

#### Automatic:

the system automatically recognizes the track you are running on, loads start/finish line and calculates lap times. This is the best mode in most cases.

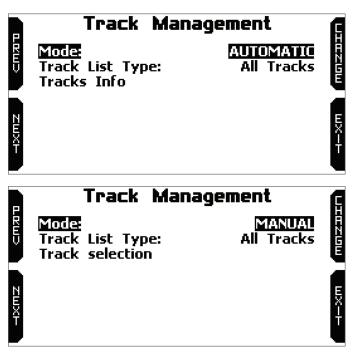

Manual:

allows you to manually select the track from the internal database.

This mode is to be preferred when multiple track configurations are available nearby. In this case MXm would anyway recognize the track but would need at least one complete track lap. To be ready from the first lap manual mode would be helpful.

Both track modes provide three track list type:

- nearest: shows only tracks in a 10 km distance with max 50 tracks shown
- all tracks: shows all tracks stored in the system in alphabetical order
- custom: shows only the tracks you have previously created with Race Studio 3 software (see paragraph 6.3)

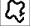

## 5.6 – Counters

This page manages the 4 resettable odometers of MXm. The system odometer is not resettable. All odometers are shown on Race Studio 3 too (see chapter 6 "MXm and the PC").

| Each odometer can be activated/deactivated and/or reset. To select the odometer | you want to manage press "CHANGE". |
|---------------------------------------------------------------------------------|------------------------------------|

- scroll to Status and press "CHANGE" to switch from "Active" to "Stop" and vice-versa ٠
- ٠ scroll to clear and press "CHANGE" to reset an odometer (left image below)
- ٠ pressing "EXIT" you come back to odometer page and the odometer you stopped/reset will not show the asterisk and will show "0" km (in the example below both operations have been performed on odometer 1 (right image below).

|          |                            | Counters |                 |    |                                                 | COUNTERS                                  |                                               | A          |
|----------|----------------------------|----------|-----------------|----|-------------------------------------------------|-------------------------------------------|-----------------------------------------------|------------|
| URM) ZMX | Usr 1:<br>Status:<br>Clear | 00:23    | 47 km<br>Active |    | System:<br>Usr 1:<br>Usr 2:<br>Usr 3:<br>Usr 4: | 00:83<br>00:23<br>00:41<br>00:12<br>00:30 | 147 km*<br>0 km<br>87 km*<br>27 km*<br>57 km* | нати питан |
| Ï        |                            |          |                 | ŤŤ |                                                 |                                           |                                               | Ť          |

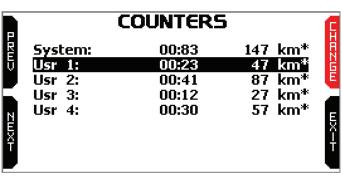

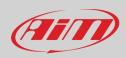

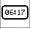

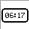

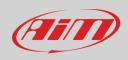

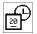

### 5.7 – Date and Time

Here you can:

- set the time zone of MXm: press "ENTER" (left image below), scroll up to the desired time zone and press "EXIT"
- enable/disable "Daylight Saving Time" and set time and date format: press "CHANGE" to set and "EXIT" to save and quit.
- While "Time zone" is always set manually, Time is automatically synchronized as MXm receives the GPS signal.

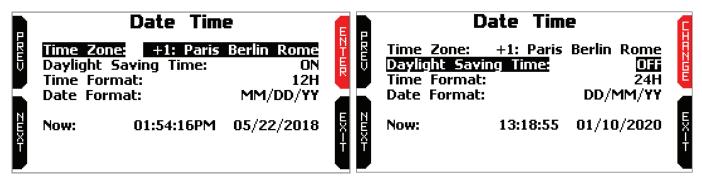

### 5.8 – Language

You can set MXm language. Default setting is English. Press "CHANGE" to set the language you prefer. At present available languages are (in this order):

- English
- Italian
- German
- Spanish
- French
- Dutch
- Danish
- Portuguese
- Japanese
- Czech

## 5.9 – System Info

Ver.00

This page shows serial number as well as firmware and boot version of your MXm.

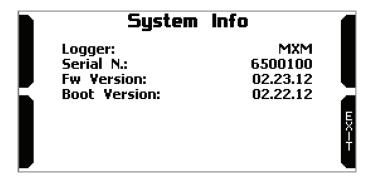

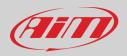

# 6 – MXm and the PC

Using AiM Race Studio 3 software you can configure MXm, manage its tracks database as well as check other device functions using the software device window.

## 6.1 – Connection to the PC

MXm can be connected to the PC via Wi-Fi or via USB.

To connect MXm to the PC via USB use the USB cable you find in the kit: plug it in the cable labelled "USB" of MXm 37 pins connector harness and in the PC USB port.

To connect MXm to the PC via Wi-Fi:

.

MXm

- check that MXm Wi-Fi is set on "AUTO" or on "ON"
- read your MXm name mid of MXm home page bottom line – or look for it in system information page

click Race Studio 3 Wi-Fi icon and select your

press "Connect" and wait just a few moments.

R Р м 0 10 12 14 Lmd AFR lambd A/F T R LTm LDg С # GPS GOOD 08:30 800102 3 WiFi Settings... AiM AiM\_Guest AiM-MXM-800102 Connect

Once the system is connected to the PC the software shows it bottom left of the software home page showing also the way it is connected: USB or Wi-Fi as shown here below.

| <ul> <li>■ RaceStudio3 (64 bit) 3.32.12</li> <li>★ 22 12 13 16 14 16 12</li> </ul> |     |       |        |        |         |          |        | ((••          |                         |          |   |
|------------------------------------------------------------------------------------|-----|-------|--------|--------|---------|----------|--------|---------------|-------------------------|----------|---|
| All         MXm ×           All Configurations                                     | New | Clone | Import | Export | Receive | Transmit | Delete | Device Config | jurations               | - a      | 0 |
| Devices<br>Manual Collections                                                      |     | Name  | -      | -      | -       | Devic    |        |               | Da                      | ie<br>08 | C |
|                                                                                    |     | MXP   |        |        |         | -        | МХР    |               | set 08<br>set<br>set 08 | 08       |   |
|                                                                                    |     |       |        |        |         |          |        |               |                         |          |   |
| Trash                                                                              |     |       |        |        |         |          |        |               |                         |          |   |

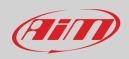

## 6.1.1 – Wi-Fi configuration

As far as Wi-Fi connection is concerned two possible Wi-Fi modes are available.

### 1 – As an access point (AP – default)

This is the ideal configuration if you have one only device and one only computer. In this situation your MXm creates a Wi-Fi network and works as an Access Point you can connect your PC to.

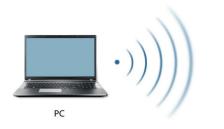

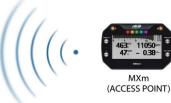

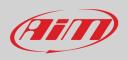

#### 2 - Existing network (to connect to an existing Wi-Fi network - WLAN)

This mode is complex and implies an external access point (AP) but it is also more flexible and powerful because allows you to communicate with more than one device and with more than one computer in the same network. MXm and the PC must connect to an existing Wi-Fi network made by a device that works as an external access point.

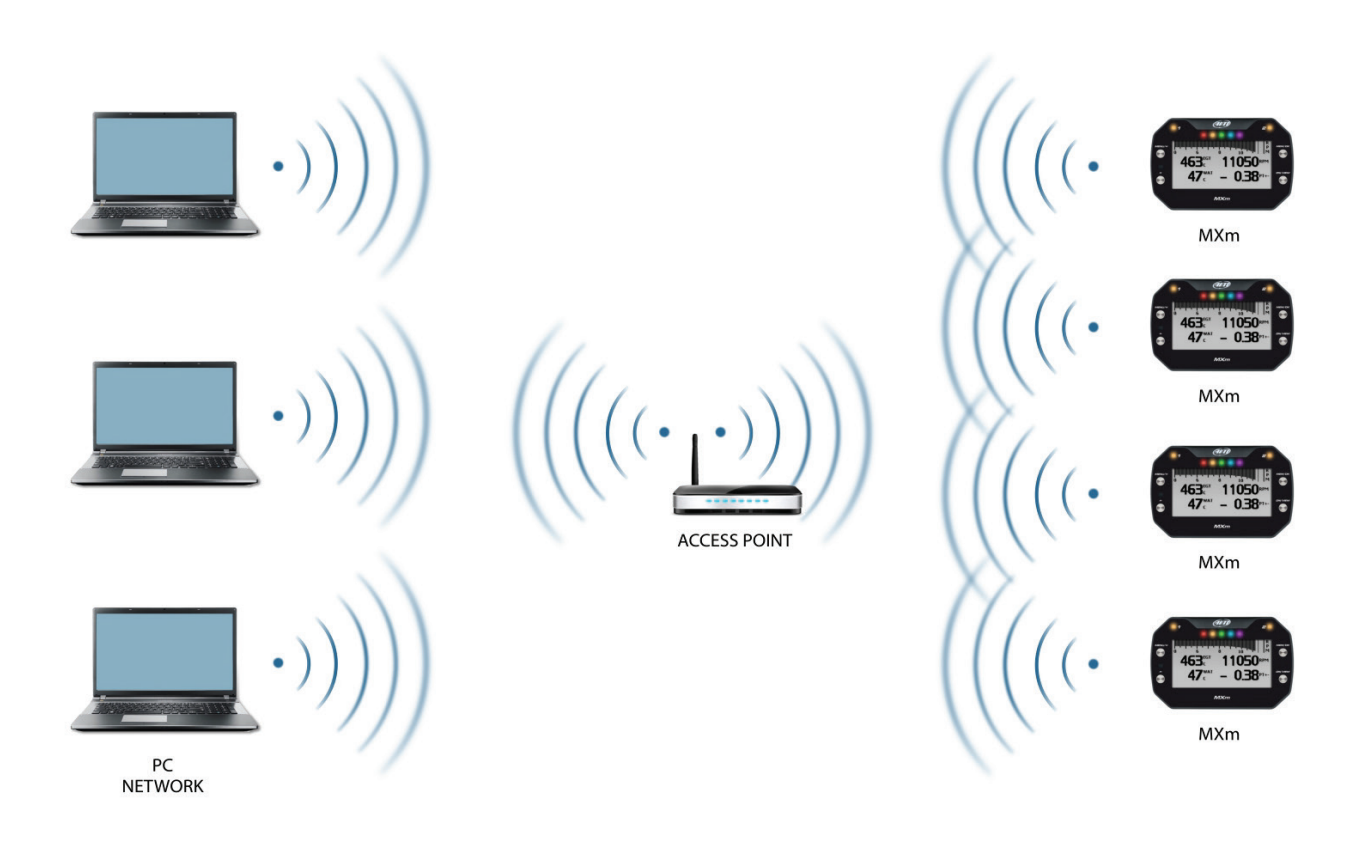

When working in WLAN mode MXm has two available security levels:

- network authentication: network password
- device authentication: MXm password

Both levels allow you to use different strategies. A PC in WLAN, for example, can see several AiM devices but can communicate only with those he knows the password of.

If you forget the password you can reset Wi-Fi configuration from MXm menu as explained before.

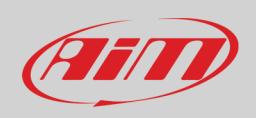

## 6.1.2 – Configuring MXm as an access point (AP)

This is MXm default configuration and is the easiest and most direct connection mode, ideal if you want to communicate with one MXm using one PC. It is free and so completely accessible by anyone. Please set an access password as soon as possible. To establish a Wi-Fi connection:

- ensure that the Wi-Fi is enabled
- read your MXm Name

|          |        | R<br>P<br>M |
|----------|--------|-------------|
|          | Lmd    | AFR         |
|          | lambd  | A/F         |
| R.       | LTm    | LDg         |
| K        | C      | #           |
| GPS GOOD | 800102 | 08:30       |

- run Race Studio 3
- click Wi-Fi icon and select your device
- in a few seconds the connection is established

| WiFi Settings    | 19<br>19 |
|------------------|----------|
| aiM              |          |
| AiM<br>AiM_Guest |          |
| AIM-MXM-800102   | Connect  |

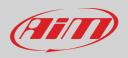

To set other parameters create a unique password to protect your device/your network. With a password the communication is safe and encrypted using WPA2-PSK standard.

Characters allowed in the password are all letters, also capital, all digits and these characters:  $+-()[]{$£!?^#@*/\/"=~.:;/%" "Space" type can be used if it is not the first one because this could cause incomprehension in some Windows<sup>TM</sup> versions.$ 

| <ul> <li></li></ul>                                                                          |                                                                                                    |                        | - □ ×  |
|----------------------------------------------------------------------------------------------|----------------------------------------------------------------------------------------------------|------------------------|--------|
| All     MXm ≥       Image: Second state     Markowski       All Configurations     Markowski |                                                                                                    | MXm ID 7800102         |        |
| Devices                                                                                      | Live Measures         Download         WiFi and Properties         Settings         Tracks           Refresh         Transmit | Counters Logo Firmware |        |
| Manual Collections                                                                           | Device                                                                                                    |                        |        |
|                                                                                              | Device Name                                                                                                    | MXm ID 7800102         |        |
|                                                                                              | WiFi                                                                                                    |                        |        |
|                                                                                              | WiFi Power Mode                                                                                                    | Auto                   | ÷      |
|                                                                                              | WiFi Mode                                                                                                    | Access Point           | \$     |
|                                                                                              | WiFi Network Name                                                                                                    | AiM-MXM-800102         |        |
|                                                                                              | WiFi Password                                                                                                    |                        | □ Show |
| Connected Devices                                                                            |                                                                                                    |                        |        |
| 🗂 MXm ID 7800102                                                                             | Properties                                                                                                    |                        |        |
|                                                                                              | Racer Name                                                                                                    |                        |        |
|                                                                                              | Vehicle Name or Number                                                                                                    |                        |        |
|                                                                                              | Championship                                                                                                    |                        |        |
|                                                                                              | Venue Type                                                                                                    |                        | ÷      |
|                                                                                              |                                                                                                    |                        |        |
| Trash                                                                                        |                                                                                                    |                        |        |

This AP or SSID name is unique for your device. An example of name is:" AiM-MXm-00100" where:

"AiM" is the prefix of all AiM devices

- Alw is the prefix of all Alw dev
   "MXm" is the device identifier
- "Mixm" is the device identifier
- "00100" is your device serial number assigned by the factory.

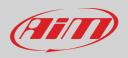

To make your device more recognizable you can add a name to the SSID. The limit is of eight characters. Allowed characters are all letters, capital too, all digits and these characters: '+ - \_ () [] {}!.

"Space" type can be used provided that it is not the first one because it can cause incomprehension in some Windows<sup>™</sup> versions. If, for example, you add the driver's name, Tom Wolf, the network name (SSID) becomes: "AiM-MXM-00100-TomWolf"

Once all parameters set click "Transmit". MXm reboots and is configured with the new parameters. If MXm is protected by a password, as recommended, Race Studio 3 will ask that password to authenticate.

| RaceStudio3 (64 bit) 3.32.12 |                                                            |                         | -      |        |
|------------------------------|------------------------------------------------------------|-------------------------|--------|--------|
| * 🐲 🖻 ዄ 🗉 🎿 😚 🖨              |                                                            | ((•                     |        | (IIII) |
| All MXm ×                    |                                                            |                         |        |        |
| 2 All Configurations         |                                                            | MXm ID 7800102          |        |        |
|                              | Live Measures Download WiFi and Properties Settings Tracks | Counters Logo Firmware  |        |        |
| Devices                      | Refresh Transmit                                           |                         |        |        |
| Manual Collections           |                                                            |                         |        |        |
|                              | Device                                                     |                         | _      |        |
|                              | Device Name                                                | Tom wolf                |        |        |
|                              | WIFI                                                       |                         |        |        |
|                              | WiFi Power Mode                                            | Auto                    | \$     |        |
|                              | WiFi Mode                                                  | Access Point            | \$     |        |
|                              | New WiFi Network Name                                      | AiM-MXM-800102-Tom wolf |        |        |
|                              | WiFi Password                                              |                         | □ Show |        |
| Connected Devices            |                                                            |                         |        |        |
| 🗂 MXm ID 7800102             | Properties                                                 |                         |        |        |
|                              | Racer Name                                                 |                         |        |        |
|                              | Vehicle Name or Number                                     |                         |        |        |
|                              | Championship                                               |                         |        |        |
|                              | Venue Type                                                 |                         | \$     |        |
|                              |                                                            |                         |        |        |
|                              |                                                            |                         |        |        |
| Trash                        |                                                            |                         |        |        |

Please Note: the same Wi-Fi connection can be created with the operative system tool.

Once the device has been authenticated in the Wi-Fi network you can communicate with it using Race Studio 3.

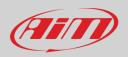

## 6.1.3 – Adding MXm to an existing network

This situation is ideal for a team with multiple drivers and staff members and is desired to communicate with one or more AiM devices using the same PC network. Each MXm can have its password that adds another security and privacy level to the network. Race Studio 3 will show all devices connected to the same network under "Connected devices" label, bottom left of the software page: click your device.

Enter "Wi-Fi and properties" tab and set it on "Existing Network"; fill in network name, network password and device password.

Transmit the network settings to your device clicking "Transmit": your device reboots and joins that network.

Please note: the only admitted password are those following WPA2-PSK standard.

To complete this procedure use Race Studio 3 software as here explained.

| 🜁 RaceStudio3 (64 bit) 3.32.12 |                                                            |                        | - 🗆 X  |
|--------------------------------|------------------------------------------------------------|------------------------|--------|
| * * 12 13 🖆 🚣 🄝 🌳              |                                                            |                        |        |
| All MXm <sup>36</sup>          |                                                            |                        |        |
| All Configurations             |                                                            | MXm ID 7800102         |        |
|                                | Live Measures Download WiFi and Properties Settings Tracks | Counters Logo Firmware |        |
| Devices                        | Refresh Transmit                                           |                        |        |
| Manual Collections             |                                                            |                        |        |
|                                | Device                                                     |                        |        |
|                                | Device Name                                                | Tom wolf               |        |
|                                | WiFi                                                       |                        |        |
|                                | WiFi Power Mode                                            | Auto                   | \$     |
|                                | WiFi Mode                                                  | Existing network       | \$     |
|                                | WiFi Network Name                                          | AIM_Guest              |        |
| Connected Devices              | WiFi Password                                              | *****                  | C Show |
| 🖿 MXm ID 7800102 🔁 🎅           | Device Password                                            | ()                     | □ Show |
|                                | Properties                                                 |                        |        |
|                                | Racer Name                                                 |                        |        |
|                                | Vehicle Name or Number                                     |                        |        |
|                                | Championship                                               |                        |        |
|                                | Venue Type                                                 |                        | \$     |
|                                |                                                            |                        |        |
| Trash                          |                                                            |                        |        |

Here above you see a device "MXm ID 6500100" that switched from AP to WLAN mode (Existing Network). Network name is "AiM" and does not work with free access because is protected by a password. To obtain connectivity on the device the PC has to be authenticated to the same network as shown here below.

| RaceStudio3 (64 bit) 3.32.12 |                                       | – 🗆 X            |
|------------------------------|---------------------------------------|------------------|
| * * 12 13 6 14 *8 \$         |                                       |                  |
| 2 All Configurations         | New Clone Import Export WiFi Settings | igurations       |
|                              | AIM                                   | Connect Q ?      |
| Devices                      | 0/2 Name ÂlM_Guest                    | Date             |
| Manual Collections           | WiFi-AIM-Timenet                      |                  |
|                              | MXP 01     retwork_2                  | set 08           |
|                              | AIM-MXM-800102                        | Connected Set 08 |
|                              |                                       | Set 08           |
| Connected Devices            |                                       | E Sei 00         |
| 🖸 MXm ID 7800102             |                                       |                  |
| <b>G</b> .                   |                                       |                  |
|                              |                                       |                  |
|                              |                                       |                  |
| Trash                        |                                       |                  |

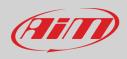

When the PC is authenticated to the network called "AiM" it can see all devices you configured to access the same network. In the image below three AiM devices are connected to the same "AiM" WLAN.

| <ul> <li>■ RaceStudio3 (64 brt) 3.32.12</li> <li>★ 20 F2 52 64</li> </ul> |   |       |                        |                     |                 |                        |                  | X     |
|---------------------------------------------------------------------------|---|-------|------------------------|---------------------|-----------------|------------------------|------------------|-------|
| 중 Utilities                                                               |   |       | Live Measures Download | MiCi and Dranadica  |                 | Counters Logo Firmware |                  |       |
| Connected Devices                                                         | _ |       | 123 to mv              | wiri and Properties | Settings Tracks | Counters Logo Firmware |                  | •     |
| AiM MIXm ID 7800102                                                       | 3 | ((:-  |                        |                     |                 | Master                 |                  |       |
|                                                                           |   | • ((• | InlineAcc              | -0.78 g             | RPM             | 0 rpm                  | Channel03        | 11 mV |
| Solo2-DL ID 7                                                             |   | (î•   | LateralAcc             | 0.56 g              | Speed1          | 0.0 km/h               | Channel04        | 11 mV |
|                                                                           |   |       | VerticalAcc            | 0.11 g              | Speed2          | 0.0 km/h               | External Voltage | 4.2 V |
|                                                                           |   |       | RollRate               | -1.4 deg/s          | Logger Tempera  | tu 34.2 C              | Luminosity       | 17 %  |
|                                                                           |   |       | PitchRate              | -3.4 deg/s          | Channel01       | 8 mV                   |                  |       |
|                                                                           |   |       | YawRate                | -0.4 deg/s          | Channel02       | 10 mV                  |                  |       |

### 6.1.4 - Wi-Fi network settings

In this chapter you find a short description of how to configure a WLAN including AiM devices and a PC. Here below is an example of configuration.

| ROUTER SETTINGS                                        |                                                                                                    |  |  |  |  |  |  |
|--------------------------------------------------------|----------------------------------------------------------------------------------------------------|--|--|--|--|--|--|
| ROOTER SETTINGS                                        |                                                                                                    |  |  |  |  |  |  |
| configured here is the IP Address that                 | ernal network settings of your router. The IP Address that is<br>at you use to access the Web-based management interface. If<br>a may need to adjust your PC's network settings to access the |  |  |  |  |  |  |
| Router IP Address :                                    | 192.168.0.1                                                                                                    |  |  |  |  |  |  |
| Subnet Mask :                                          | 255.255.255.0                                                                                                    |  |  |  |  |  |  |
| Device Name :                                          | Network_1                                                                                                    |  |  |  |  |  |  |
| Local Domain Name :                                    | (optional)                                                                                                    |  |  |  |  |  |  |
| Enable DNS Relay :                                     |                                                                                                    |  |  |  |  |  |  |
|                                                        |                                                                                                    |  |  |  |  |  |  |
| DHCP SERVER SETTINGS                                   |                                                                                                    |  |  |  |  |  |  |
| Use this section to configure the bui<br>your network. | t-in DHCP Server to assign IP addresses to the computers on                                                                                                    |  |  |  |  |  |  |
| Enable DHCP Server :                                   |                                                                                                    |  |  |  |  |  |  |
| DHCP IP Address Range :                                | 192.168.0.2 to 192.168.0.6                                                                                                    |  |  |  |  |  |  |
| DHCP Lease Time :                                      | 10080 (minutes)                                                                                                    |  |  |  |  |  |  |
| Always Broadcast :                                     | <ul> <li>(compatibility for some DHCP Clients)</li> </ul>                                                                                                    |  |  |  |  |  |  |
| NetBIOS announcement :                                 |                                                                                                    |  |  |  |  |  |  |
| Learn NetBIOS from WAN :                               |                                                                                                    |  |  |  |  |  |  |
| NetBIOS Scope :                                        | (optional)                                                                                                    |  |  |  |  |  |  |
| NetBIOS node type :                                    | Broadcast only (use when no WINS servers configured)                                                                                                    |  |  |  |  |  |  |
|                                                        | <ul> <li>Point-to-Point (no broadcast)</li> </ul>                                                                                                    |  |  |  |  |  |  |
|                                                        | <ul> <li>Mixed-mode (Broadcast then Point-to-Point)</li> </ul>                                                                                                    |  |  |  |  |  |  |
|                                                        | <ul> <li>Hybrid (Point-to-Point then Broadcast)</li> </ul>                                                                                                    |  |  |  |  |  |  |
| Primary WINS IP Address :                              |                                                                                                    |  |  |  |  |  |  |
| Secondary WINS IP Address :                            |                                                                                                    |  |  |  |  |  |  |
|                                                        |                                                                                                    |  |  |  |  |  |  |

For better network performances, we suggest the use of a network device equipped with a DHCP server and using 3x3 MIMO technology like, for example a Linksys AS3200.

To maximize the bandwidth, you should not allow the Internet on this WLAN; this means the DHCP server should be configured without any DNS address nor gateway by default.

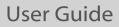

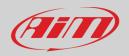

The parameters for the device network configuration in this example are:

- Wireless network name: Network\_1 It means that the WLAN network name is "Network\_1." A PC has to be authenticated in this network to interact with any AiM device of this network.
- Gateway address: 192.168.0.1
   primary DNS server: 0.0.0.0
   secondary DNS server: 0.0.0.0
   (These settings prevent Internet connectivity on this WLAN.)
   Subnet mask: 255.255.255.248
- Enable DHCP server: yes DHCP IP address range: 192.168.0.2 to 192.168.0.6

These settings enable a DHCP server running on this WLAN and provide an IP address in a 2-6 range. This means that this network allows 5 network hosts.

The number of devices on a WLAN network depends on the subnet mask. Here below you see typical examples of network masks and IP addresses range.

The configuration in bold is the one we suggest (if a greater number of devices is not needed), being the one that makes it easier and quicker for Race Studio 3 the identification of the devices in the network.

| Subnet mask:    | IP address range: | Number of devices: |
|-----------------|-------------------|--------------------|
| 255.255.255.0   | 192.168.0.1 – 254 | 254                |
| 255.255.255.128 | 192.168.0.1 – 126 | 126                |
| 255.255.255.192 | 192.168.0.1 – 62  | 62                 |
| 255.255.255.224 | 192.168.0.1 – 30  | 30                 |
| 255.255.255.240 | 192.168.0.1 – 14  | 14                 |
| 255.255.255.248 | 192.168.0.1 – 6   | 6                  |

## 6.1.5 – The Internet connectivity

For an optimal speed of your AiM device(s) we recommend not to allow the Internet on the same network and to set the WLAN in the same way.

You can of course allow the Internet access on your network but this would degrade the communication.

This slightly slower speed can be suitable for your needs but you can also have a second Wi-Fi connection using an additional hardware (NIC).

This configuration would provide an optimal speed of the data network of your AiM device(s) and at the same time would provide an internet connectivity with the second NIC.

## 6.1.6 – Connection issues

It can occur that MXm is correctly connected to Race Studio 3 via Wi-Fi but the software user interface does not show it. This may be because Wi-Fi port setting is set with a static IP. To switch it to dynamic (DHCP):

- open "Network and sharing centre" in the Windows<sup>™</sup> research engine
- click on the Wi-Fi connection and a panel shows up
- select "Properties" option
- double click on "Internet Protocol version 4 (TCP/IPv4)"
- verify that option "Obtain an IP address" is active

For further information refer to FAQ section, Wi-Fi of www.aim-sportline.com.

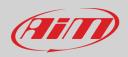

### 6.1.7 – Working on Mac<sup>™</sup> with virtualized Windows<sup>™</sup>

Race Studio 3 only works on Windows<sup>™</sup> operative systems; Mac users can use a virtualized Windows<sup>™</sup> machine.

The main problem is that the host OS (Mac) must share its Wi-Fi interface with the virtualized operative system (Windows) as Ethernet interface and not as Wi-Fi interface.

#### Configuring Parallels(™)

Select "Menu -> Configure..." in Parallels.

Press "Hardware" – top on the page that shows up – and select "Network" in the menu on the left. Right on the configuration panel set "Type" field on "Wi-Fi". Then select the device you want to communicate with.

To ensure that the communication works select "Open Network preferences..." menu.

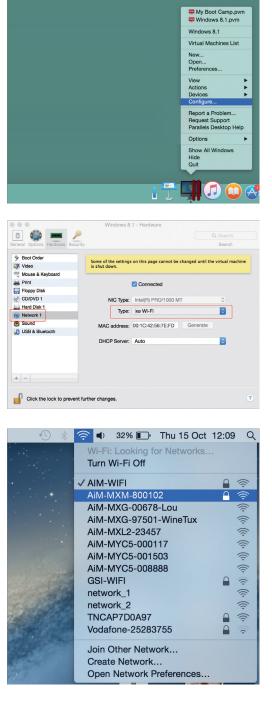

Verify that the status in the window that shows up is "Connected" and that the IP address associated is, for example, 10.0.0.10 (could be 10.0.0.11, 10.0.0.12, or generically 10.0.0.x).

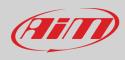

| Wi-Fi<br>Connected            |      | Status:       | Connected                                      | Turn Wi-Fi Off                        |
|-------------------------------|------|---------------|------------------------------------------------|---------------------------------------|
| FT232B UART<br>Not Configured | otol |               | Wi-Fi is connected to A has the IP address 10. |                                       |
| RNDIS/Gadget                  | ~>   | Network Name: | AiM-MXM-800102                                 | \$                                    |
| Bluetooth PAN                 | *    |               | Ask to join new n                              | etworks<br>e joined automatically. If |
| ThundIt Bridge                |      |               |                                                | e available, you will have            |
| ThundEthernet                 | ···> |               |                                                |                                       |
| ThundEthernet                 |      |               |                                                |                                       |

To enable Race Studio 3 correctly working on a Mac with virtualized Windws<sup>™</sup>.

- press Wi-Fi icon 🗐
- select "Wi-Fi Settings" option

| RaceStudio3 (64 bit) 3.32.12          |                                       | – 🗆 ×      |
|---------------------------------------|---------------------------------------|------------|
| * * 12 13 🖆 🚣 😚 🌳                     |                                       | 🤶 🗳 🚔 🐠    |
| 2 All Configurations                  | New Clone Import Export WiFi Settings | igurations |
| · · · · · · · · · · · · · · · · · · · | ♀ AIM                                 | ٩ (?       |
| Devices                               | 0/2 Name                              | Date       |
| Manual Collections                    |                                       | oppected   |
|                                       | □ ( MXP 01                            | set 08     |
|                                       |                                       | 🚍 set 08   |
| Connected Devices                     |                                       | set 08     |
|                                       |                                       | 🕞 set 08   |
| 🗂 MXm ID 7800102 🖸 🎅                  |                                       |            |
|                                       |                                       |            |
|                                       |                                       |            |
|                                       |                                       |            |
|                                       |                                       |            |
| Trash                                 |                                       |            |

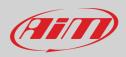

### • enable the checkbox shown here below.

| WiFi Settings |                                                                                                    |
|---------------|----------------------------------------------------------------------------------------------------|
| •             | Enable if Windows is running as virtualized on MacOs                                                                                                    |
|               | shares the WiFi connection to the virtualized Windows as an Ethernet connection.<br>for AiM devices is normally disabled in RS3, but has to be enabled in this only case. |
| The search    | Tor Aim devices is normally disabled in RS3, but has to be enabled in this only case.                                                                                     |
|               |                                                                                                    |
|               |                                                                                                    |
|               | OK Cancel                                                                                                    |

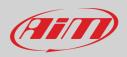

### 6.1.8 – Connected device visualization issues

It may occur that using Race Studio 3 on an iMac with virtualized Windows the device connected via Wi-Fi takes some time to be shown in the network or is not shown at all. This is why we always suggest using an Wi-Fi (WLAN) router. This router work as an Access Point allowing more external devices to connect to its network. MXm Wi-Fi configuration is to be set on Existing Network as explained before.

## 6.2 – Configuration of MXm

Once MXm connected to the PC

- click "Configurations" icon 🐲 and configurations page appears
- click "New" and new configuration panel appears: select "MXm" and press "OK".

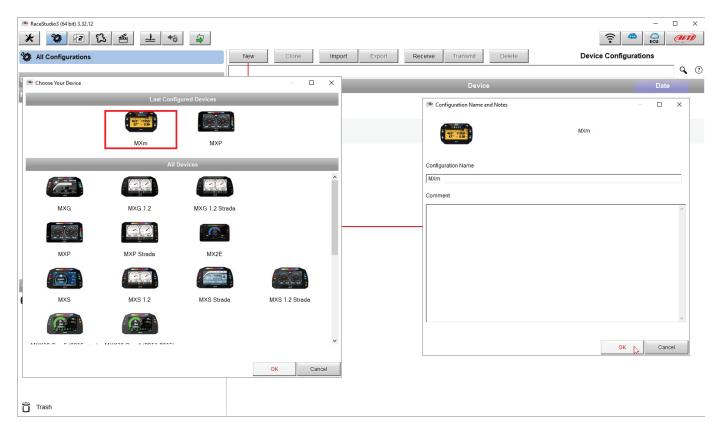

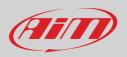

## 6.2.1 – Channels configuration

"Channels" layer opens; all logger channels are disabled by default. Here you can set all MXm channels.

| 🌁 RaceStudio3 (64 bit) 3.32.12 |                |                                                                                                    |                        |                               |           |           |                           | - 0 |
|--------------------------------|----------------|----------------------------------------------------------------------------------------------------|------------------------|-------------------------------|-----------|-----------|---------------------------|-----|
| * 🐲 🖻 🔂                        | · •            | *ô                                                                                                    |                        |                               |           |           |                           | ?   |
| di MXm ∞                       |                |                                                                                                    |                        |                               |           |           |                           |     |
| Save Save As                   | Close          | Transmit                                                                                                    |                        |                               |           |           |                           |     |
| hannels ECU Stream CA          | N Expansions M | Iath Channels Status Variab                                                                                                    | es Parameters Shift Li | ghts and Alarms Power Outputs | Display   | SmartyCam | Stream CAN Output         |     |
| Loo orean or                   |                | Name                                                                                                    | Function               | Sensor                        | Unit      |           | Parameters                |     |
|                                |                | and the second second sec |                        |                               | 3092662   | Freq      |                           |     |
|                                | RPM            | RPM                                                                                                    | Engine RPM             | RPM Sensor                    | rpm       | 20 Hz     | max: 16000 ; factor: /1 ; |     |
|                                | Spd1           | Speed1                                                                                                    | Vehicle Spd            | Speed Sensor                  | km/h 0.1  | 20 Hz     | wheel: 1600 ; pulses: 1 ; |     |
|                                | Spd2           | Speed2                                                                                                    | Vehicle Spd            | Speed Sensor                  | km/h 0.1  | 20 Hz     | wheel: 1600 ; pulses: 1 ; |     |
|                                | Ch01           | Channel01                                                                                                    | Voltage                | Generic 0-5 V                 | mV        | 20 Hz     |                           |     |
|                                | Ch02           | Channel02                                                                                                    | Voltage                | Generic 0-5 V                 | mV        | 20 Hz     |                           |     |
|                                | Ch03           | Channel03                                                                                                    | Voltage                | Generic 0-5 V                 | mV        | 20 Hz     |                           |     |
|                                | Ch04           | Channel04                                                                                                    | Voltage                | Generic 0-5 V                 | mV        | 20 Hz     |                           |     |
|                                | Acc1           | InlineAcc                                                                                                    | Inline Accel           | AiM Internal Accelerometer    | g 0.01    | 50 Hz     |                           |     |
|                                | Acc2           | LateralAcc                                                                                                    | Lateral Accel          | AiM Internal Accelerometer    | g 0.01    | 50 Hz     |                           |     |
|                                | Acc3           | VerticalAcc                                                                                                    | Vertical Accel         | AiM Internal Accelerometer    | g 0.01    | 50 Hz     |                           |     |
|                                | Gyr1           | RollRate                                                                                                    | Roll Rate              | AiM Internal Gyro             | deg/s 0.1 | 50 Hz     |                           |     |
|                                | Gyr2           | PitchRate                                                                                                    | Pitch Rate             | AiM Internal Gyro             | deg/s 0.1 | 50 Hz     |                           |     |
|                                | Gyr3           | YawRate                                                                                                    | Yaw Rate               | AiM Internal Gyro             | deg/s 0.1 | 50 Hz     |                           |     |
|                                | Accu           | GPS Accuracy                                                                                                    | GPS Accuracy           | AIM GPS                       | m 0.01    | 10 Hz     |                           |     |
|                                | Spd            | GPS Speed                                                                                                    | Vehicle Spd            | AiM GPS                       | km/h 0.1  | 10 Hz     |                           |     |
|                                | Alt            | Altitude                                                                                                    | Altitude               | AIM GPS                       | m         | 10 Hz     |                           |     |
|                                | OdD            | ✓ Odometer                                                                                                    | Odometer Total         | AIM ODO                       | km 0.1    | 1 Hz      |                           |     |
|                                | Luma           | Luminosity                                                                                                    | Brightness             | AiM Luminosity                | %         | 1 Hz      |                           |     |

To set a channel just click on its line and the related panel shows up. Speed 1 and 2 and the four Analog channels are disabled by default. First thing to do is enabling them.

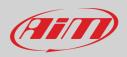

To set **Speed** channels click on the row and a setting panel appears. In addition to sampling frequency, unit of measure and display parameters, you can choose:

- Function: Vehicle speed, Angular velocity, Speed, Turbo RPM
- Sensor: Speed sensor or ABS speed
- Speed parameters in the proper bottom box

Please note: if you set one speed as ABS Speed the second will switch to ABS speed too as shown here below.

| K 200 €2          | 12 <b>E</b>   | <b></b>   | +0                                                                                                    | ¥                   |                       |                    |           |                 |          |                |                           |   | A |
|-------------------|---------------|-----------|----------------------------------------------------------------------------------------------------|---------------------|-----------------------|--------------------|-----------|-----------------|----------|----------------|---------------------------|---|---|
| Save Save         | As Clos       | e         | Trans                                                                                                    | mit                 |                       |                    |           |                 |          |                |                           |   |   |
| annels ECU Stream | n CAN Expansi | ions Mat  | h Cha                                                                                                    | nnels S             | tatus Variables Paran | eters Shift Lights | and Alarm | s Power Outputs | Display  | SmartyCar      | n Stream CAN Output       |   |   |
|                   | 1             | D         | ~                                                                                                    | Name                | Fun                   | ction              | Senso     | 1               | Unit     | Freq           | Parameters                |   |   |
|                   | F             | PM        | ~                                                                                                    | RPM                 | Engi                  | ne RPM             | RPM S     | ensor           | rpm      | 20 Hz          | max: 16000 ; factor: /1 ; |   |   |
|                   | l s           | ipd1      | •                                                                                                    | Speed1              | Vehi                  | de Spd             | ABS sp    | eed sensor      | km/h 0.1 | 20 Hz          | wheel: 1600 ; pulses: 1 ; |   |   |
|                   | s             | ipd2      | •                                                                                                    | Speed2              | Vehi                  | de Spd             | ABS sp    | eed sensor      | km/h 0.1 | 20 Hz          | wheel: 1600 ; pulses: 1 ; |   |   |
|                   | C             | .h01      | ~                                                                                                    | Channel             | 11 Volta              | ge                 | Generi    | 0-5 V           | mV       | 20 Hz          |                           |   |   |
|                   | c             | .h02      |                                                                                                    | Channel             | Volta                 | ge                 | Generi    | 0-5 V           | mV       | 20 Hz          |                           |   |   |
|                   | 100           | :h03      | •                                                                                                    | Channel             | Channel Settings      |                    |           |                 |          | 20 Hz          |                           |   |   |
|                   | -             | .h04      | •                                                                                                    | Channel             |                       | 0                  |           |                 |          | 20 Hz          |                           |   |   |
|                   |               | icc1      | •                                                                                                    | InlineAcc           |                       | Speed2             |           | 5               |          | 50 Hz          |                           |   |   |
|                   |               | icc2      |                                                                                                    | LateralAc           | Function              | Vehicle Spd        |           |                 | \$       | 50 Hz          |                           |   |   |
|                   | 4             | icc3      |                                                                                                    | VerticalA           |                       |                    |           |                 |          | 50 Hz          |                           |   |   |
|                   |               | iyr1      |                                                                                                    | RollRate            | Sensor                | ABS speed sensor   |           |                 | ¢        | 50 Hz          |                           |   |   |
|                   |               | byr2      |                                                                                                    | PitchRate           |                       |                    |           |                 |          | 50 Hz          |                           |   |   |
|                   |               | буг3      | •                                                                                                    | YawRate             |                       | 20 Hz              |           |                 | \$       | 50 Hz          |                           | _ |   |
|                   | 100           | iccu      |                                                                                                    | GPS Acci            | Unit of Measure       | km/h               |           |                 | \$       | 10 Hz          |                           |   |   |
|                   | -             | ipd<br>L  | •                                                                                                    | GPS Spe             | Display Precision     | 1 decimal place    |           |                 | \$       | 10 Hz<br>10 Hz |                           |   |   |
|                   | -             | lt<br>)dD | <ul> <li>Image: Construction</li> <li>Image: Construction</li> <li>Image: Construction&lt;</li></ul> | Altitude            |                       |                    |           |                 |          | 1 Hz           |                           |   |   |
|                   |               |           |                                                                                                    | Odomete<br>Luminosi |                       |                    |           |                 | -        | 1 Hz           |                           |   |   |
|                   | 1             | uma       | 2                                                                                                    | Luninosi            |                       |                    |           |                 | -        | 1112           |                           |   |   |
|                   |               |           |                                                                                                    |                     | - Speed Parameters    |                    |           |                 | F        |                |                           |   |   |
|                   |               |           |                                                                                                    |                     | Wheel circumf         |                    | [mm] 1    | 600             |          |                |                           |   |   |
|                   |               |           |                                                                                                    | 4                   | Pulse per whe         | el revolution      | 1         |                 |          |                |                           |   |   |
|                   |               |           |                                                                                                    |                     |                       |                    |           |                 |          |                |                           |   |   |
|                   |               |           |                                                                                                    |                     |                       |                    |           |                 |          |                |                           |   |   |
|                   |               |           |                                                                                                    |                     |                       |                    |           |                 |          |                |                           |   |   |
|                   |               |           |                                                                                                    |                     |                       |                    | - 1       | Save            | Cancel   |                |                           |   |   |

To set the four **Analog channels** click on the related row, a setting panel appears and you can choose function, sensor type, measure units, display precision or specific parameters.

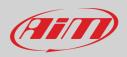

## 6.2.2 – ECU Connection and configuration

MXm can be connected to your vehicle ECU. When possible documents explaining how to connect your MXm to your vehicle ECU are published on our website www.aim-sportline.com. As explained, MXm can communicate using all currently available communication lines: CAN, RS232, K-Line.

To load the ECU protocol in MXm configuration:

- enter "ECU Stream" tab
- press "Change ECU" button
- select ECU Manufacturer and ECU Model (in the example FORD/ MUSTANG 2010)
- press OK

| ECU:       Click button to seled a ECU protocol       Change ECU       C         ** Choose ECU Protocol       -       X         Manufacturer       Model       -       X         ELECTROMOTIVE       -       -       X         EM       -       -       -       -         EM       -       -       -       -       -         EM       -       -       -       -       -       -       -       -         EM       -       -       -       -       -       -       -       -       -       -       -       -       -       -       -       -       -       -       -       -       -       -       -       -       -       -       -       -       -       -       -       -       -       -       -       -       -       -       -       -       -       -       -       -       -       -       -       -       -       -       -       -       -       -       -       -       -       -       -       -       -       -       -       -       -       -       -       -       - <t< th=""><th>EC:       Cluck button to seled a ECU protocol       Image ECU       Image ECU</th><th><b>1Xm</b> ∞<br/>Save Save A</th><th>s Close</th><th>Transmit</th><th></th><th></th><th></th><th></th><th></th><th></th></t<>                                                                                                    | EC:       Cluck button to seled a ECU protocol       Image ECU       Image ECU | <b>1Xm</b> ∞<br>Save Save A | s Close           | Transmit      |          |                               |                                 |                   |                            |  |
|----------------------------------------------------------------------------------------------------|----------------------------------------------------------------------------------------------------|-----------------------------|-------------------|---------------|----------|-------------------------------|---------------------------------|-------------------|----------------------------|--|
| Image: Choose ECU Protocol         Model           ELECTROMOTIVE         b0SS 302R X05 0F         (v 02 00 00)         (CAN)           EM         manufacturer         b0SS 302R X05 0F         (v 02 00 00)         (CAN)           EM         FESTA         (v 02 00 00)         (CAN)           EMBRALD         presta         fESTA         (v 02 00 00)         (CAN)           EMS         presta         (v 02 00 00)         (CAN)           FOCUS 2005 07         (v 02 00 00)         (CAN)           FOCUS 2005 07         (v 02 00 00)         (CAN)           FOCUS 2005 07         (v 02 00 00)         (CAN)           FOCUS 2005 07         (v 02 00 00)         (CAN)           FOCUS 2013         (v 02 00 00)         (CAN)           FOCUS 2013         (v 02 00 00)         (CAN)           FRAPARI         FRESOC_MS         (v 02 00 00)         (CAN)           FRAPARI         MUSTANG 2019         (v 200 00)         (CAN)           FPT         MUSTANG 2010         (v 02 00 00)         (CAN)           MUSTANG 2011         (v 02 00 00)         (CAN)           MUSTANG 2015         (v 02 00 00)         (CAN)           MUSTANG 2015         (v 02 00 00)         (CAN) <th>Choose ECU Protocol         Adal           ELECTROMOTIVE         BOSS 302R X05 OF         (v 02000)         (CAN)           EM         BOSS 302R X05 OF         (v 02000)         (CAN)           EMERALD         BOSS 302R X05 OF         (v 02000)         (CAN)           EMOTICOM         BOSS 302R X05 OF         (v 02000)         (CAN)           EMERALD         FISTA         (v 02000)         (CAN)           EMOTICOM         FOCUS 2005 07         (v 02000)         (CAN)           FOCUS 2006         (v 02000)         (CAN)           FOCUS 2008         (v 02000)         (CAN)           FOCUS 2008         (v 02000)         (CAN)           FOCUS 2013         (v 02000)         (CAN)           FRST         MUSTANG 2019         (v 02000)         (CAN)           FRSTACLUP         MUSTANG 2010         (v 02000)         (CAN)           FRSTACUS         MUSTANG 2010         (v 02000)         (CAN)           MUSTANG 2010         (v 02000)         (CAN)         MUSTANG 2015         (v 02000)           MUSTANG 2015         (v 02000)         (CAN)         MUSTANG 2015         (v 02000)           MUSTANG 2015         (v 02000)         (CAN)         MUSTANG 2015         (v 020</th> <th>nels ECU Stream</th> <th>CAN Expansions</th> <th>Math Channels</th> <th>Status V</th> <th>ariables Parameters</th> <th>Shift Lights and Alarms Power O</th> <th>utputs Display Sn</th> <th>martyCam Stream CAN Output</th> <th></th> | Choose ECU Protocol         Adal           ELECTROMOTIVE         BOSS 302R X05 OF         (v 02000)         (CAN)           EM         BOSS 302R X05 OF         (v 02000)         (CAN)           EMERALD         BOSS 302R X05 OF         (v 02000)         (CAN)           EMOTICOM         BOSS 302R X05 OF         (v 02000)         (CAN)           EMERALD         FISTA         (v 02000)         (CAN)           EMOTICOM         FOCUS 2005 07         (v 02000)         (CAN)           FOCUS 2006         (v 02000)         (CAN)           FOCUS 2008         (v 02000)         (CAN)           FOCUS 2008         (v 02000)         (CAN)           FOCUS 2013         (v 02000)         (CAN)           FRST         MUSTANG 2019         (v 02000)         (CAN)           FRSTACLUP         MUSTANG 2010         (v 02000)         (CAN)           FRSTACUS         MUSTANG 2010         (v 02000)         (CAN)           MUSTANG 2010         (v 02000)         (CAN)         MUSTANG 2015         (v 02000)           MUSTANG 2015         (v 02000)         (CAN)         MUSTANG 2015         (v 02000)           MUSTANG 2015         (v 02000)         (CAN)         MUSTANG 2015         (v 020                                                                                                    | nels ECU Stream             | CAN Expansions    | Math Channels | Status V | ariables Parameters           | Shift Lights and Alarms Power O | utputs Display Sn | martyCam Stream CAN Output |  |
| Manufacturer         Model           ELECTROMOTIVE              BOSS 302R X05 OF                                                                                                    | Manufacturer         Model           ELECTROMOTIVE         E           ELECTROMOTIVE         BOSS 302R X05 0 F         (v 20000)         (CAN)           EMERALD         IESTA         (v 20000)         (CAN)           EMOTICOM         FESTA T150         (v 20000)         (CAN)           EMOTICOM         FOCUS 2005 07         (v 20000)         (CAN)           FARTSTRUP         FOCUS 2005 07         (v 20000)         (CAN)           FARTSTRUP         FOCUS 2005 07         (v 20000)         (CAN)           FARTSTRUP         FOCUS 2005 07         (v 20000)         (CAN)           FARTARI         FOCUS 2003 (v 20000)         (CAN)           FARTARI         MUSTANG 2000-N         (V 20001)         (CAN)           FORD         MUSTANG 2005-9         (v 20001)         (CAN)           MUSTANG 2010         (V 20000)         (CAN)           MUSTANG 2010         (V 20000)         (CAN)           MUSTANG 2011         (v 20003)         (CAN)           MUSTANG 2015         (v 20000)         (CAN)           MUSTANG 2015         (v 20000)         (CAN)           MUSTANG 2015         (v 20000)         (CAN)           MUSTANG 2015         (v 20000)                                                                                                    |                             |                   | ECU           | J: Click | button to select a ECU protoc | ol                              | c                 | Change ECU 💠 🛛 🕄           |  |
| Manufacturer         Model           ELECTROMOTIVE              BOSS 302R X05 OF                                                                                                    | Mundacturer         Model           ELECTROMOTIVE         E0SS 302R X05 0 F         (k 0200.00)         (CAN)           EM         M         (k 0200.00)         (CAN)           EMERALD         FIESTA         (k 0200.00)         (CAN)           EMOTICOM         FOCUS 2005 07         (k 0200.00)         (CAN)           EMTRON         FOCUS 2005 07         (k 0200.00)         (CAN)           FARTSTRUP         FOCUS 2005 07         (k 0200.00)         (CAN)           FARTSTRUP         FOCUS 2005 07         (k 0200.00)         (CAN)           FARTSTRUP         FOCUS 2005 07         (k 0200.00)         (CAN)           FARTSTRUP         FOCUS 2003 (k 0 02 00.00)         (CAN)           FARTARI         MUSTANG 200-MS         (k 0200.00)         (CAN)           FUNCADA         FORDO_MS         (k 0200.00)         (CAN)           FARTARI         MUSTANG 201-9         (k 0200.00)         (CAN)           MUSTANG 2010         (k 0200.00)         (CAN)           MUSTANG 2011         (k 0200.00)         (CAN)           MUSTANG 2011         (k 0200.00)         (CAN)           MUSTANG 2015         (k 0200.00)         (CAN)           MUSTANG 2015         (k 0200.00)                                                                                                    |                             |                   |               |          |                               |                                 |                   | -                          |  |
| ELECTROMOTIVE         A           EM         FIESTA         (v 0200.00)         (CAN)           EMERALD         FIESTA         (v 0200.00)         (CAN)           EMOTICOM         FOCUS 2005 07         (v 02.00.01)         (CAN)           EMS         FOCUS 2005 07         (v 02.00.00)         (CAN)           FARTSTRUP         FOCUS 2008         (v 02.00.00)         (CAN)           FARTSTRUP         FOCUS 2013         (v 02.00.00)         (CAN)           FARTARI         FERSARI         FERSAC_US 005         (CAN)           FART         FERSAC_D1         FERSAC_D1         (CAN)           FERSARI         MUSTANG 2010         (V 02.00.00)         (CAN)           MUSTANG 2005-9         (v 02.00.00)         (CAN)           MUSTANG 2010         (V 02.00.00)         (CAN)           MUSTANG 2010         (V 02.00.00)         (CAN)           MUSTANG 2010         (V 02.00.00)         (CAN)           MUSTANG 2010         (V 02.00.00)         (CAN)           MUSTANG 2010         (V 02.00.00)         (CAN)           MUSTANG 2015         (V 02.00.00)         (CAN)           MUSTANG 2015         (V 02.00.00)         (CAN)                                                                                                    | ELECTROMOTIVE       A         EMERALD       BOSS 302R X05 0 F       (v 02.00.00)       (CAN)         EMERALD       FIESTA       (v 02.00.00)       (CAN)         EMOTICOM       FIESTA ST150       (v 02.00.00)       (CAN)         EMOTICOM       FOCUS 2005 07       (v 02.00.00)       (CAN)         EMTRON       FOCUS 2005 07       (v 02.00.00)       (CAN)         FARTSTRUP       FOCUS 2005 07       (v 02.00.00)       (CAN)         FARTSTRUP       FOCUS 2013       (v 02.00.00)       (CAN)         FARTARIN       FIEstAQUE       FIEstAQUE       FIEstAQUE         FIEstAQUE       FIEstAQUE       (v 02.00.02)       (CAN)         MUSTANG 2005-9       (v 02.00.01)       (CAN)         MUSTANG 2010       (v 02.00.03)       (CAN)         MUSTANG 2011       (v 02.00.03)       (CAN)         MUSTANG 2015       (v 02.00.03)       (CAN)         MUSTANG 2015       (v 02.00.03)       (CAN)         MUSTANG 2015       (v 02.00.03)       (CAN)         MUSTANG 2015       (v 02.00.00)       (CAN)         MUSTANG 2015       (v 02.00.00)       (CAN)         MUSTANG 2015       (v 02.00.00)       (CAN)         MUSTANG 20                                                                                                    | 🤷 Cho                       | oose ECU Protocol |               |          |                               |                                 | — 🗆 🗙             |                            |  |
| EM         FIESTA         (v 02000)         (CAN)           EMERALD         FIESTA ST150         (v 02000)         (CAN)           EMOTICOM         FOCUS 2005 07         (v 02000)         (CAN)           EMS         FOCUS 2005 07         (v 02000)         (CAN)           FMS         (v 02000)         (CAN)         FOCUS 2005 07         (v 02000)         (CAN)           FMRON         FOCUS 2003         (v 02000)         (CAN)         FOCUS 2013         (v 02000)         (CAN)           FAST         FOCUS 2013         (v 02000)         (CAN)         FOCUS 2013         (v 02000)         (CAN)           FARTARI         FREQUE 2019         (v 20001)         (CAN)         (CAN)           FATABARTH         MUSTANG 2005-9         (v 02000)         (CAN)           MUSTANG 2010         (v 02000)         (CAN)           MUSTANG 2010         (v 02000)         (CAN)           MUSTANG 2011         (v 02000)         (CAN)           MUSTANG 2015         (v 02000)         (CAN)           MUSTANG 2015         (v 02000)         (CAN)           MUSTANG 2015         (v 02000)         (CAN)           MUSTANG 2015         (v 02000)         (CAN)                                                                                                    | EM         FIESTA         (v 02.00.00)         (CAN)           EMERALD         FIESTA         (v 02.00.01)         (CAN)           EMOTICOM         FIESTASTI50         (v 02.00.00)         (CAN)           EMS         FOCUS 2005 07         (v 02.00.00)         (CAN)           FMRON         FOCUS 2005 07         (v 02.00.00)         (CAN)           FARTSTRUP         FOCUS 2003         (v 02.00.00)         (CAN)           FAST         FOCUS 2013         (v 02.00.00)         (CAN)           FARTARI         FOSO_MS         (v 02.00.01)         (CAN)           FARARI         MUSTANG 2019         (v 2.00.01)         (CAN)           MUSTANG 2010         (v 02.00.00)         (CAN)           MUSTANG 2010         (v 02.00.00)         (CAN)           MUSTANG 2011         (v 02.00.00)         (CAN)           MUSTANG 2011         (v 02.00.00)         (CAN)           MUSTANG 2011         (v 02.00.00)         (CAN)           MUSTANG 2015         (v 02.00.00)         (CAN)           MUSTANG 2015         (v 02.00.00)         (CAN)           MUSTANG 2015         (v 02.00.00)         (CAN)           MUSTANG 2015         (v 02.00.00)         (CAN)                                                                                                    | Manuf                       | acturer           |               |          | Model                         |                                 |                   |                            |  |
| EM         FIESTA         (v 02000)         (CAN)           EMERALD         FIESTA ST150         (v 02000)         (CAN)           EMOTICOM         FOCUS 2005 07         (v 02000)         (CAN)           EMS         FOCUS 2005 07         (v 02000)         (CAN)           FMS         (v 02000)         (CAN)         FOCUS 2005 07         (v 02000)         (CAN)           FMRON         FOCUS 2003         (v 02000)         (CAN)         FOCUS 2013         (v 02000)         (CAN)           FAST         FOCUS 2013         (v 02000)         (CAN)         FOCUS 2013         (v 02000)         (CAN)           FARTARI         FREQUE 2019         (v 20001)         (CAN)         (CAN)           FATABARTH         MUSTANG 2005-9         (v 02000)         (CAN)           MUSTANG 2010         (v 02000)         (CAN)           MUSTANG 2010         (v 02000)         (CAN)           MUSTANG 2011         (v 02000)         (CAN)           MUSTANG 2015         (v 02000)         (CAN)           MUSTANG 2015         (v 02000)         (CAN)           MUSTANG 2015         (v 02000)         (CAN)           MUSTANG 2015         (v 02000)         (CAN)                                                                                                    | EM         FIESTA         (v 02.00.00)         (CAN)           EMERALD         FIESTA         (v 02.00.01)         (CAN)           EMOTICOM         FIESTA         (v 02.00.00)         (CAN)           EMOTICOM         FOCUS 2005 07         (v 02.00.00)         (CAN)           EMTRON         FOCUS 2005 07         (v 02.00.00)         (CAN)           FARTSTRUP         FOCUS 2003         (v 02.00.00)         (CAN)           FAST         FOCUS 2013         (v 02.00.00)         (CAN)           FARTARI         FOCUS 2013         (v 02.00.01)         (CAN)           FARARI         FIESTAGO (MS         (v 02.00.01)         (CAN)           MUSTANG 2010         (v 02.00.00)         (CAN)           MUSTANG 2010         (v 02.00.00)         (CAN)           MUSTANG 2011         (v 02.00.00)         (CAN)           MUSTANG 2011         (v 02.00.00)         (CAN)           MUSTANG 2011         (v 02.00.00)         (CAN)           MUSTANG 2015         (v 02.00.00)         (CAN)           MUSTANG 2015         (v 02.00.00)         (CAN)           MUSTANG 2015         (v 02.00.00)         (CAN)           MUSTANG 2015         (v 02.00.00)         (CAN)                                                                                                    | ELEC'                       | ROMOTIVE          |               | ^        | BOSS 302R X05 OF              | (v. 02.00.00)                   | (CAN)             |                            |  |
| EMOTICOM         FOCUS 2005 07         (v 02.00.0)         (CAN)           EMS         FOCUS 2005 07         (v 02.00.0)         (CAN)           EMTRON         FOCUS 2008         (v 02.00.0)         (CAN)           FARTSTRUP         FOCUS 2013         (v 02.00.0)         (CAN)           FAST         FFS00C_MS         (v 02.00.0)         (CAN)           FERRARI         Fiestour 2019         (v 2.00.04)         (CAN)           FATABARTH         MUSTANG 2010         (v 02.00.0)         (CAN)           FPT         MUSTANG 2010         (v 02.00.0)         (CAN)           MUSTANG 2010         (v 02.00.0)         (CAN)           MUSTANG 2010         (v 02.00.0)         (CAN)           MUSTANG 2010         (v 02.00.0)         (CAN)           MUSTANG 2010         (v 02.00.0)         (CAN)           MUSTANG 2015         (v 02.00.0)         (CAN)           MUSTANG 2015         (v 02.00.0)         (CAN)           MUSTANG 2015         (v 02.00.0)         (CAN)                                                                                                    | EMOTICOM         FOCUS 2005 07         (x 02.00.0)         (CAN)           EMS         FOCUS 2008         (x 02.00.0)         (CAN)           ENTERON         FOCUS 2008         (x 02.00.0)         (CAN)           FARTSTRUP         FOCUS 20104         (x 02.00.0)         (CAN)           FARTSTRUP         FOCUS 2011         (x 02.00.02)         (CAN)           FARTSTRUP         FRS00C_MS         (x 02.00.02)         (CAN)           FARTSTRUP         FS00C_MS         (x 02.00.01)         (CAN)           FARTSTRUP         FS00C_MS         (x 02.00.01)         (CAN)           FARTABARTH         MUSTANG 2015         (x 02.00.0)         (CAN)           MUSTANG 2010         (x 02.00.00)         (CAN)           MUSTANG 2011         (x 02.00.03)         (CAN)           MUSTANG 2015         (x 02.00.00)         (CAN)           MUSTANG 2015         (x 02.00.00)         (CAN)           MUSTANG 2015         (x 02.00.00)         (CAN)           MUSTANG 2015         (x 02.00.00)         (CAN)           MUSTANG 2015         (x 02.00.00)         (CAN)           HALTECH         MUSTANG 2015         (x 02.00.00)         (CAN)                                                                                                    | EM                          |                   |               | _        | FIESTA                        |                                 |                   |                            |  |
| EMS         FOCUS 2008         (v 02.00.0)         (CAN)           EMTRON         FOCUS PZEV0304         (v 02.00.0)         (CAN)           FARTSTRUP         FOCUS_0213         (v 02.00.0)         (CAN)           FAST         FRS00C_MS         (v 02.00.0)         (CAN)           FERRARI         FRS00C_MS         (v 02.00.0)         (CAN)           FATABARTH         MUSTANG 2019         (v. 20.00.0)         (CAN)           FPT         MUSTANG 2010         (v 02.00.00)         (CAN)           GEMS         GUISTANG 2011         (v. 02.00.00)         (CAN)           MUSTANG 2015         (v. 02.00.00)         (CAN)           MUSTANG 2015         (v. 02.00.00)         (CAN)           MUSTANG 2015         (v. 02.00.00)         (CAN)                                                                                                    | EMS         FOCUS 2008         (v 02.00.0)         (CAN)           EMTRON         FOCUS 2008         (v 02.00.0)         (CAN)           FARTSTRUP         FOCUS 220304         (v 02.00.0)         (CAN)           FAST         FOCUS 2010         (CAN)           FARTSTRUP         FOCUS 2011         (V 02.00.02)         (CAN)           FARTARANI         FRESOC_MS         (v 02.00.01)         (CAN)           FARTARARI         MUSTANG 2015         (V 02.00.00)         (CAN)           FORD         MUSTANG 2010         (v 02.00.00)         (CAN)           GEMS         MUSTANG 2010         (V 02.00.00)         (CAN)           MUSTANG 2011         (v 02.00.00)         (CAN)           MUSTANG 2015         (v 02.00.00)         (CAN)           MUSTANG 2015         (v 02.00.00)         (CAN)           MUSTANG 2015         (v 02.00.00)         (CAN)           MUSTANG 2015         (v 02.00.00)         (CAN)           HALTECH         FOCUS         FOCUS         FOCUS                                                                                                    | EMER                        | ALD               |               |          | FIESTAST150                   | (v. 02.00.01)                   | (CAN)             |                            |  |
| EMTRON         FOCUS PZEV0304         (v 02.00.0)         (CAN)           FARTSTRUP         FOCUS_2013         (v 02.00.02)         (CAN)           FAST         FRS00C_MS         (v 02.00.01)         (CAN)           FERRARI         FRS00C_MS         (v 02.00.01)         (CAN)           FIATABARTH         MUSTANG 2019         (v 2.00.04)         (CAN)           FPT         MUSTANG 2010         (v 02.00.00)         (CAN)           GET         MUSTANG 2011         (v 02.00.00)         (CAN)           GM         GM         MUSTANG 2015         (v 02.00.00)         (CAN)                                                                                                    | EMTRON         FOCUS PZEV0304         (v. 02.00.0)         (CAN)           FARTSTRUP         FOCUS_2013         (v. 02.00.02)         (CAN)           FAST         FESOC_MS         (v. 02.00.01)         (CAN)           FERRARI         FESOC_MS         (v. 02.00.01)         (CAN)           FATTABARTH         MUSTANG 2019         (v. 02.00.00)         (CAN)           FPT         MUSTANG 2010         (v. 02.00.00)         (CAN)           GEMS         MUSTANG 2011         (v. 02.00.00)         (CAN)           MUSTANG 2011         (v. 02.00.00)         (CAN)           MUSTANG 2015         (v. 02.00.00)         (CAN)           MUSTANG 2015         (v. 02.00.00)         (CAN)           MUSTANG 2015         (v. 02.00.00)         (CAN)           MUSTANG 2015         (v. 02.00.00)         (CAN)           HALTECH         MUSTANG 2015         (v. 02.00.00)         (CAN)                                                                                                    | EMOT                        | COM               |               |          | FOCUS 2005 07                 | (v. 02.00.00 )                  | (CAN)             |                            |  |
| FARTSTRUP         FOCUS_2013         (v 02.00.02)         (CAN)           FAST         FR500C_MS         (v 02.00.01)         (CAN)           FERRARI         FES00C_MS         (v 02.00.01)         (CAN)           FATSTRUP         V 02.00.01)         (CAN)           FARTSTRUP         FestaCup 2019         (v 2.00.04)         (CAN)           FIATABARTH         MUSTANG 2005-9         (v 02.00.00)         (CAN)           FPT         MUSTANG 2010         (v 02.00.03)         (CAN)           GET         MUSTANG 2015         (v 02.00.00)         (CAN)           GM         GM         FERARA         FERARA                                                                                                    | FARTSTRUP     FOCUS_2013     (v 02.00.02)     (CAN)       FAST     FR500C_MS     (v 02.00.01)     (CAN)       FERRARI     FiestaCup_2019     (v 2.00.04)     (CAN)       FATABARTH     MUSTANG 2005-9     (v 02.00.00)     (CAN)       FORD     MUSTANG 2010     (v 02.00.00)     (CAN)       FPT     MUSTANG 2010     (v 02.00.00)     (CAN)       GEMS     MUSTANG 2011     (v 02.00.03)     (CAN)       MUSTANG 2015     (v 02.00.00)     (CAN)       MUSTANG 2015     (v 02.00.00)     (CAN)       HALTECH     FOCUS     FOCUS     FOCUS                                                                                                    | EMS                         |                   |               |          | FOCUS 2008                    | (v. 02.00.00 )                  | (CAN)             |                            |  |
| FAST         (V 02.00.01)         (CAN)           FERRARI         FES00C_MS         (V 02.00.01)         (CAN)           FIATABARTH         MUSTANG 2005-9         (V 02.00.00)         (CAN)           FORD         MUSTANG 2005-9         (V 02.00.00)         (CAN)           FPT         MUSTANG 2010         (V 02.00.03)         (CAN)           GEMS         MUSTANG 2011         (V 02.00.03)         (CAN)           MUSTANG 2015         (V 02.00.00)         (CAN)           MUSTANG 2015         (V 02.00.00)         (CAN)           MUSTANG 2015         (V 02.00.00)         (CAN)                                                                                                    | FAST     (v 0.200.01)     (CAN)       FERRARI     FREGOC_MS     (v 0.200.01)     (CAN)       FIAT ABARTH     FiestaCup 2019     (v 2.00.04)     (CAN)       FORD     MUSTANG 2005-9     (v 0.200.00)     (CAN)       FPT     MUSTANG 2010     (v 0.200.00)     (CAN)       GEMS     MUSTANG 2011     (v 0.200.00)     (CAN)       GUNETTA     MUSTANG 2015     (v 0.200.00)     (CAN)       HALTECH     MUSTANG 2015     (v 0.200.00)     (CAN)                                                                                                    | EMTR                        | ИС                |               |          | FOCUS PZEV0304                | (v. 02.00.00 )                  | (CAN)             |                            |  |
| FERRARI         FiestaCup 2019         (v. 2.00.04)         (CAN)           FAT ABARTH         MUSTANG 2005-9         (v. 02.00.00)         (CAN)           FORD         MUSTANG 2010         (v. 02.00.00)         (CAN)           FPT         MUSTANG 2010         (v. 02.00.03)         (CAN)           MUSTANG 2011         (v. 02.00.03)         (CAN)           GET         MUSTANG 2015         (v. 02.00.00)         (CAN)           GM         GM         MUSTANG 2015         (v. 02.00.00)         (CAN)                                                                                                    | FERRARI         FietaScup 2019         (v 2.00.04)         (CAN)           FiATABARTH         MUSTANG 2005-9         (v 02.00.00)         (CAN)           FORD         MUSTANG 2010         (v 02.00.00)         (CAN)           FPT         MUSTANG 2010         (v 02.00.00)         (CAN)           GENS         MUSTANG 2011         (v 02.00.00)         (CAN)           GNUSTANG 2015         (v 02.00.00)         (CAN)           HALTECH         MUSTANG 2015         (v 02.00.00)         (CAN)                                                                                                    | FARTS                       | TRUP              |               |          | FOCUS_2013                    | (v. 02.00.02 )                  | (CAN)             |                            |  |
| FIATABARTH         MUSTANG 2005-9         (v. 02.00.00)         (CAN)           FORD         MUSTANG 2010         (v. 02.00.00)         (CAN)           FPT         MUSTANG 2011         (v. 02.00.03)         (CAN)           GEMS         MUSTANG 2015         (v. 02.00.00)         (CAN)           GINETTA         GM         MUSTANG 2015         (v. 02.00.00)         (CAN)                                                                                                    | FIAT ABARTH         MUSTANG 2005-9         (x 02.00.0)         (CAN)           FORD         MUSTANG 2010         (x 02.00.00)         (CAN)           FPT         MUSTANG 2010         (x 02.00.03)         (CAN)           GEMS         MUSTANG 2011         (x 02.00.00)         (CAN)           GUINETTA         MUSTANG 2015         (x 02.00.00)         (CAN)           HALTECH         MUSTANG 2015         (x 02.00.00)         (CAN)                                                                                                    | FAST                        |                   |               |          | FR500C_MS                     | (v. 02.00.01)                   | (CAN)             |                            |  |
| FORD         MUSTANG 2010         (v. 02.00.00)         (CAN)           FPT         MUSTANG 2011         (v. 02.00.00)         (CAN)           GEMS         MUSTANG 2011         (v. 02.00.00)         (CAN)           MUSTANG 2015         (v. 02.00.00)         (CAN)           GINETTA         GM         MUSTANG 2015         (v. 02.00.00)                                                                                                    | FORD         MUSTANG 2010         (v 02 00.00)         (CAN)           FPT         MUSTANG 2011         (v 02 00.00)         (CAN)           GEMS         MUSTANG 2015         (v 02 00.00)         (CAN)           GUNTTA         GM         MUSTANG 2015         (v 02 00.00)         (CAN)           HALTECH         MUSTANG 2015         (v 02 00.00)         (CAN)                                                                                                    | FERR/                       | RI                |               |          | FiestaCup 2019                | (v. 2.00.04 )                   | (CAN)             |                            |  |
| FPT         MUSTANG 2011         (k 02.00.03)         (CAN)           GEMS         MUSTANG 2015         (k 02.00.00)         (CAN)           GET         GINETTA         GM         (K 02.00.00)         (CAN)                                                                                                    | FPT         MUSTANG 2011         (v 02.00.03)         (CAN)           GEMS         MUSTANG 2015         (v 02.00.00)         (CAN)           GET         MUSTANG 2015         (v 02.00.00)         (CAN)           GINETTA         HALTECH         MUSTANG         (v 02.00.00)         (CAN)                                                                                                    | FIAT AE                     | BARTH             |               |          | MUSTANG 2005-9                | (v. 02.00.00 )                  | (CAN)             |                            |  |
| GEMS         MUSTANG 2015         (k 02.00.00.)         (CAN)           GET         GINETTA         GM         GM                                                                                                    | GEMS         MUSTANG 2015         (v 02 00.00 )         (CAN)           GET         GINETTA         HALTECH         GM         GM                                                                                                    | FORD                        |                   |               |          | MUSTANG 2010                  | (v. 02.00.00 )                  | (CAN)             |                            |  |
| GET<br>GINETTA<br>GM                                                                                                    | GET<br>GINETTA<br>GM<br>HALTECH                                                                                                    | FPT                         |                   |               |          | MUSTANG 2011                  | (v. 02.00.03 )                  | (CAN)             |                            |  |
| GINETTA<br>GM                                                                                                    | GINETTA<br>GM<br>HALTECH                                                                                                    | GEMS                        |                   |               |          | MUSTANG 2015                  | (v. 02.00.00 )                  | (CAN)             |                            |  |
| GM                                                                                                    | GM<br>HALTECH                                                                                                    | GET                         |                   |               |          |                               |                                 |                   |                            |  |
|                                                                                                    | HALTECH                                                                                                    |                             | TA                |               | _        |                               |                                 |                   |                            |  |
|                                                                                                    |                                                                                                    |                             |                   |               |          |                               |                                 |                   |                            |  |
|                                                                                                    |                                                                                                    |                             | 10400             |               |          |                               |                                 |                   |                            |  |
|                                                                                                    |                                                                                                    |                             |                   |               |          |                               |                                 |                   | -                          |  |
|                                                                                                    | OK 🕞 Cancel                                                                                                    |                             |                   |               |          |                               | OK                              | Cancel            |                            |  |

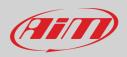

## 6.2.3 – LCU-One CAN setting

MXm can be connected to AiM LCU One CAN lambda controller plugging the 5 pins male Binder connector of LCU one in the female one of MXm 37 pins harness cable labelled "EXP" (see chapter 13 for further information).

Once the expansion connected you need to set it:

- enter "CAN Expansions" tab
- press "ADD Lcu-One CAN" button; it switches to "Remove LCU-One CAN"
- name your LCU One and fill in its serial number or press "Get Expansion Serial Number" to receive the serial number from the connected LCU-One
- select the multiplier to calculate AFR from lambda (in the example "14.57 Gasoline") or add a custom value pressing "Add Custom Value" (the related panel shows up)
- set the LCU One channels double clicking on each channel and setting the panel that shows up.

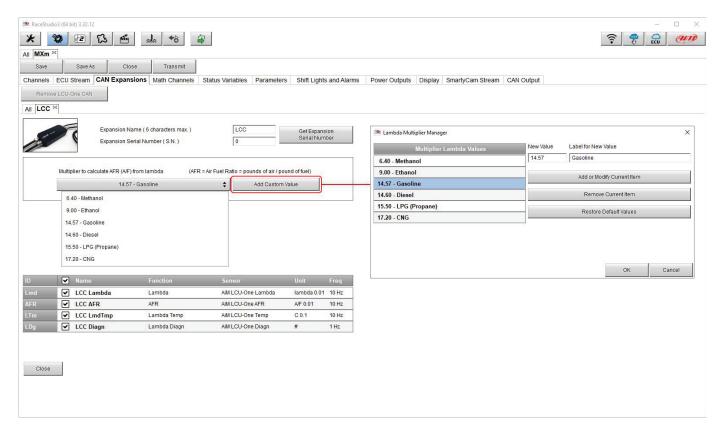

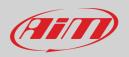

## 6.2.4 – Math channels

Here you can create math channels; available options are:

- Bias: considering a relation between two mutually compatible channels it computes which one is prevailing (typically used for suspensions or brakes);
- Bias with threshold: it needs the user to set a threshold value for the considered channels; once these threshold values are both exceeded the system makes the calculation;
- Calculated gear: it calculates the gear position using engine RPM and vehicle speed
- Precalculated gear: it calculates the gear position using Load/Shaft ratio for each gear and for the vehicle axle too
- Linear correction: typically used when a channel is not available in the desired format or if it is wrongly tuned and cannot be tuned again
- Simple operation: it adds or subtract from a channel value another channel value or a constant value
- Blinkers hazard: calculates the blinking status of the turning signals and of the hazard

Each option asks the user to fill in a proper panel.

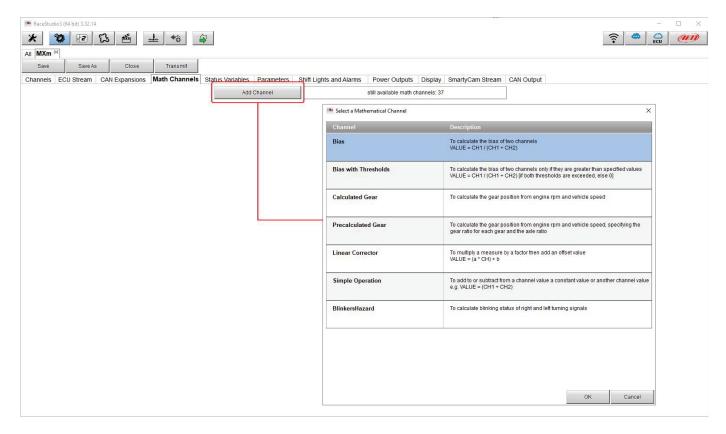

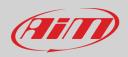

### 6.2.5 - Status variables setting

#### Here you can set Status variables.

Status variables are user defined conditions that can be used in different situations. This means that when setting alarms in "Shift lights and Alarm" page you can set different alarms including the same condition (status variable) simply recalling it from the list. The status variable can also be logged checking "add to the device logged channels" checkbox thereby working as an analog channel. Pressing "Add New Variable" the related panel appears.

| RaceStudio3 (64 bit) 3.32.14                    |                                                                                                    | - 🗆 X |
|-------------------------------------------------|----------------------------------------------------------------------------------------------------|-------|
| * 🐲 🖻 🔂 🖷 🚣 🏍                                   |                                                                                                    |       |
| All MXm 24                                      |                                                                                                    |       |
| Save Save As Close Transmit                     |                                                                                                    |       |
| Channels ECU Stream CAN Expansions Math Channel | Is Status Variables Parameters Shift Lights and Alarms Power Outputs Display SmartyCam Stream CAN Output |       |
| [+ ^                                            | dd New Variable still available variables: 36                                                            |       |
|                                                 |                                                                                                    |       |
|                                                 | Preview Area                                                                                             |       |
|                                                 |                                                                                                    |       |
|                                                 |                                                                                                    |       |
|                                                 | Create New Status Variable X                                                                             |       |
|                                                 | Name Water Temp Alarm                                                                                    |       |
|                                                 | Freq 50 Hz 🗢                                                                                             |       |
|                                                 | add to device logged channels                                                                            |       |
|                                                 | is TRUE when All  to f the following conditions are true:                                                |       |
|                                                 | WaterTemp \$ 104 [+                                                                                      |       |
|                                                 | else is FALSE                                                                                            |       |
|                                                 |                                                                                                    |       |
|                                                 |                                                                                                    |       |
|                                                 |                                                                                                    |       |
|                                                 | Save 🔓 Cancel                                                                                            |       |
|                                                 |                                                                                                    |       |
|                                                 |                                                                                                    |       |

In the example below the user created a Status variable called "Water Temp Alarm". Mousing over the status variable row a summary panel appears on the right while mousing over each square of the row a popo up explains its meaning.

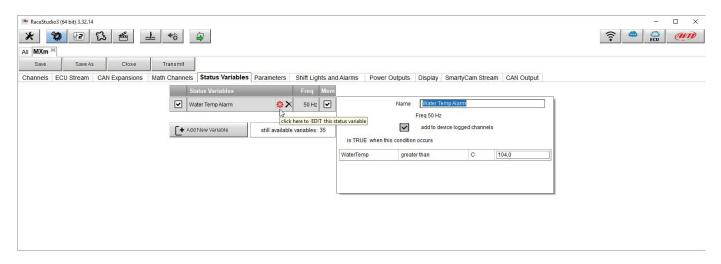

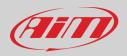

٠

### 6.2.6 – Parameters settings

Parameters page is divided in three parts.

- on top GPS Beacon parameters; mousing over the question marks a pop up message explains the working mode of:
  - o hold lap time for: the time period for which lap time is shown on MXm display
  - $\circ$  ~ the track width: width that will be considered for any GPS point you set
- central **Reference speed**: here it is possible to decide which speed to use as reference one among these available; default setting is speed 1.
- bottom Start data recording conditions;
  - standard conditions (default setting) make MXm start recording when RPM is higher than 500 or speed is higher than 10 km/h and switches MXm Wi-Fi off
  - custom conditions: you can set two conditions and decide if making MXm start recording when only one of them is reached ("ANY") or when both are satisfied ("ALL"); click on the row corresponding to the custom condition and set it.

| 墬 RaceStudio3 (64 bit) 3.32.14                                                                                                    | – 🗆 X                                                          |
|----------------------------------------------------------------------------------------------------|----------------------------------------------------------------|
| * 😵 🖻 ዄ 🖆 📥 🏍 🖨                                                                                                    |                                                                |
| All MXm ×                                                                                                    |                                                                |
| Save Save As Close Transmit                                                                                                    |                                                                |
| Channels ECU Stream CAN Expansions Math Channels Status Variables Parameters Shift Lights and Alarms Power Outputs Display SmartyCam Stream CAN Output                                              |                                                                |
| Lap Detection                                                                                                    |                                                                |
| This is the number of seconds that the lap time is held static on the display before resuming a                                                                                                    | dynamic views such as: predictive, current or running lap time |
| Hold lap time for 8 sec 3                                                                                                    |                                                                |
| GPS Beacon     This is the width that will be considered for any GPS points set(i.e. the width of the start/finish                                                                                  | line)                                                          |
|                                                                                                    |                                                                |
| Track Width 10 m                                                                                                    |                                                                |
| CAN Optical Beacon                                                                                                    |                                                                |
| Ignore additional lap signal for 8 sec 3                                                                                                    | peed1                                                          |
|                                                                                                    | peed2                                                          |
|                                                                                                    | PS Speed                                                       |
|                                                                                                    | peedVeh                                                        |
| s                                                                                                    | peedFL                                                         |
| Start Data Recording                                                                                                    | peedFR                                                         |
|                                                                                                    | peedRR                                                         |
| Recording starts when RPIII is greater than 500 or speed is greater than 10 km/h (if GPS is valid too)                                                                                              |                                                                |
| Custom Conditions                                                                                                    |                                                                |
|                                                                                                    |                                                                |
| Any If Any of the following conditions are true:                                                                                                    |                                                                |
| All         Speed1         ↓ ↓ ♥ greater than         ↓ km/h         10,0         □         ↓           Speed2         ↓ ↓ ♥ greater than         ↓ km/h         10,0         □         □         ↓ |                                                                |
|                                                                                                    |                                                                |
|                                                                                                    |                                                                |
|                                                                                                    |                                                                |
|                                                                                                    |                                                                |

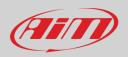

## 6.2.7 – Shift Lights and Alarms

In this page you can set shift lights (on top) and set the alarm led (bottom) of your MXm.

| 💌 RaceStudio3 (64 bit) 3.32.14                                                                                                    | - 🗆 X          |
|----------------------------------------------------------------------------------------------------|----------------|
| * 🐲 🖻 ዄ 🖷 📥 🗝                                                                                                    | 🛜 🤷 🚔 <i>💷</i> |
| AII MXm ×                                                                                                    |                |
| Save As Close Transmit                                                                                                    |                |
| Channels ECU Stream CAN Expansions Math Channels Status Variables Parameters Shift Lights and Alarms Power Outputs Display SmartyCam Stream CAN Output |                |
| Use for predictive time Use as gear shift lights                                                                                                    |                |
| Gear ShiftLight 1 2 3 4 5                                                                                                    |                |
| All 9200 O 9400 O 9800 O 10000 O                                                                                                    |                |
|                                                                                                    |                |
| Activate Simulation                                                                                                    |                |
| till seilable alarna: 15 Impod Alarm                                                                                                    |                |
| + Add New Alarm         still available alarms: 35         Import Alarm         Export Alarm                                                           |                |
|                                                                                                    |                |
|                                                                                                    |                |

On top you can set your MXm shift lights working mode. Available options are shift lights (default) and predictive time.

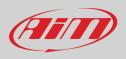

Use as gear Shift Lights To use the led bar as shift lights click the setting icon () and the related panel shows up. You can

- import/export shift lights setting using the proper buttons
- decide the sequence mode of the LEDs enabling the desired option:
  - o a LED stays on if its threshold is exceeded
  - $\circ$  a LED stays on until another LED with higher threshold turns on or
- link the shift lights to the engaged gear enabling the related checkbox; in this last case you need to fill in max gear number and set LEDs colours and threshold values for each gear.

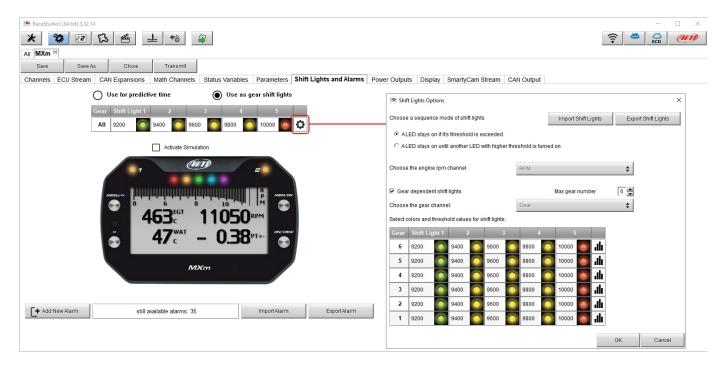

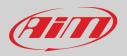

**Use for predictive time**. To use the LED bar for predictive lap time enable the related option and press the setting icon (<sup>(a)</sup>). You can

- import/export shift lights setting using the proper buttons
- decide the sequence mode of the LEDs enabling the desired option:
  - o a LED stays on if its threshold is exceeded
  - $\circ \quad$  a LED stays on until another LED with higher threshold turns on or
- fill in the predictive time increment of each LED. The LED value indicates the time gap to be assigned to each LED. Assuming you fill in "0.1" and your lap time is improving of 0.3 sec toward the reference lap, your MXm will switch on 3 LEDs green; if, on the contrary, your lap time is worsening the LEDs will switch on red. The lap considered as reference is the best one of the current session.

| 😬 RaceStudio3 (64 bit) 3.32.14 |                                 |                                            |                                                                 |                       | -               |        |
|--------------------------------|---------------------------------|--------------------------------------------|-----------------------------------------------------------------|-----------------------|-----------------|--------|
| * 🐲 🖻                          | 13 🖆 🚢 😚 🖨                      |                                            |                                                                 |                       |                 | (IIII) |
| All MXm ∞                      |                                 |                                            |                                                                 |                       |                 |        |
| Save Save As                   | Close Transmit                  |                                            |                                                                 |                       |                 |        |
| Channels ECU Stream            | CAN Expansions Math Channels St | tatus Variables Parameters Shift Lights an | d Alarms Power Outputs Display SmartyCam Stream                 | CAN Output            |                 |        |
|                                | Use for predictive time         | O Use as gear shift lights                 |                                                                 |                       |                 |        |
|                                | Channel for LED-bars            | Incremental Time per LED                   |                                                                 |                       |                 |        |
|                                | +- Best Time                    | 0.10 sec                                   | Predictive Time Bar Options                                     |                       | ×               |        |
|                                |                                 | te Simulation                              | Choose a sequence mode of shift lights                          | Import Settings       | Export Settings |        |
|                                | Activat                         | esimulation                                | <ul> <li>ALED stays on if it's threshold is exceeded</li> </ul> |                       |                 |        |
|                                | 7                               | (AIT) 2                                    | C ALED stays on until another LED with higher t                 | hreshold is turned on |                 |        |
|                                |                                 |                                            |                                                                 |                       |                 |        |
|                                |                                 | R MEM/OK                                   |                                                                 |                       |                 |        |
|                                | 0 6                             |                                            | Predictive Time Increment per LED 0.1                           | (sec)                 |                 |        |
|                                | <b>463</b> <sup>°</sup>         | 11050RPM                                   |                                                                 |                       |                 |        |
|                                | » 47W                           |                                            |                                                                 |                       |                 |        |
|                                | 🕞 <b>4/</b> c                   | AT - 0.38 <sup>pt+-</sup>                  |                                                                 |                       |                 |        |
|                                |                                 |                                            |                                                                 |                       | OK Cancel       |        |
|                                |                                 | MXm                                        |                                                                 |                       |                 | I      |
|                                |                                 |                                            |                                                                 |                       |                 |        |
|                                |                                 |                                            |                                                                 |                       |                 |        |
|                                |                                 |                                            |                                                                 |                       |                 |        |
| + Add New Al                   | arm still available alar        | rms: 35 Import Alarm                       | ExportAlarm                                                     |                       |                 |        |
| 1                              |                                 |                                            |                                                                 |                       |                 |        |

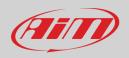

#### Create and set MXm alarm

As for any AiM logger you can import/export alarms using the related buttons but you can also create new ones. To create a new alarm press "+ Add new Alarm"

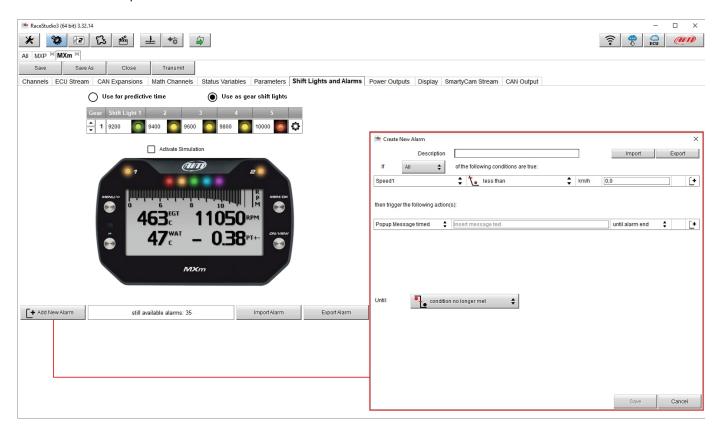

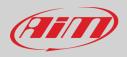

### To set the new alarm:

- fill in description box on top of "Create New Alarm Panel" (1)
- if more conditions are to be set decide whether all conditions are to be satisfied or just one (Any/All button "2")
- click "Channel" cell

.

•

- "Select Channel" panel shows up on the right ("3")
- as you can see in the image below if you set a status variable (Water Temp Alarm in the example) you find it in the available channels list: select the channel you prefer and press "OK"
  - decide which actions to set among ("**4**"):
    - $\circ \quad \text{Pop up a colour message timed} \\$
    - Switch a LED on: decide colour and blinking frequency
    - decide until when keeping on the alarm "5" ("Until") among:
      - $\circ \quad \text{ condition no longer met} \\$
      - $\circ \quad \text{ the device is turned off } \\$
      - o a button is pushed
      - $\circ \quad \text{data are downloaded} \quad$
- "+" buttons right of the panel are to add new alarms ("6") or to add new actions to an alarm ("7")
- When more conditions are set "-" buttons appears left of "+" button: press it to delete a condition or an action
- when all operations have been performed press "Save" ("8").

| eStudio3 (64 bit) 3.32.14                                                                                |                                              | - 0              |
|----------------------------------------------------------------------------------------------------|----------------------------------------------|------------------|
| 🕸 🗈 💫 🖆 📥 🕫 🖨                                                                                            |                                              | ?                |
| Xm <sup>36</sup>                                                                                         |                                              |                  |
| ave Save As Close Transmit                                                                               |                                              |                  |
| nels ECU Stream CAN Expansions Math Channels Status Variables Parameters Shift Lights and Alarms Power ( | Outputs Display SmartyCam Stream CAN Outputs | tput             |
|                                                                                                    |                                              | np or            |
|                                                                                                    | Jse as gear shift lights                     |                  |
| 🛎 Create New Alarm                                                                                       | 🕮 Select Channel                             | - 🗆 X            |
| 2 Description Import Export                                                                              | Source                                       | Channel          |
| If All  the following conditions are true:                                                               | ECU                                          | Water Temp Alarm |
| Speed1 🗘 Less than 🗘 km/h 0,0                                                                            | Lap Channels                                 |                  |
|                                                                                                    | GPS                                          |                  |
| then trigger the following action(s):                                                                    | A/D Channels                                 |                  |
|                                                                                                    | Accelerometer                                |                  |
| Popup Message timed 💠 Insert message text                                                                | Gyro                                         |                  |
| Popup Message timed                                                                                      | Odometer                                     |                  |
|                                                                                                    | Internal                                     |                  |
|                                                                                                    | LCU-One CAN Exp.                             |                  |
| LED 2                                                                                                    | Bias                                         |                  |
|                                                                                                    | Water Temp Alarm                             | 3                |
| Until: 5 Condition no longer met                                                                         |                                              |                  |
|                                                                                                    |                                              |                  |
| condition no longer met                                                                                  | 1                                            |                  |
|                                                                                                    |                                              | OK Cancel        |
| a button is pushed                                                                                       |                                              |                  |
| D11 data is downloaded                                                                                   |                                              |                  |
|                                                                                                    |                                              |                  |
|                                                                                                    |                                              |                  |
| 8                                                                                                    |                                              |                  |
| Save Cancel                                                                                              |                                              |                  |
|                                                                                                    |                                              |                  |
|                                                                                                    |                                              |                  |

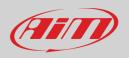

Bottom of the page an Alarm summary is shown. Right clicking on the setting icon, you can edit and modify or delete the alarm. Editing the alarm its "Modify Alarm" panel shows up.

| 🕮 RaceStudio3 (64 bit) 3.32.14                                               |                                                    |                                | – 🗆 ×                 |
|------------------------------------------------------------------------------|----------------------------------------------------|--------------------------------|-----------------------|
| * 🕸 🖻 🔂 🍝 📥 🄝 🖨                                                              |                                                    |                                |                       |
| All MXm ∞                                                                    |                                                    |                                |                       |
| Save Save As Close Transmit                                                  |                                                    |                                |                       |
| Channels ECU Stream CAN Expansions Math Channels Status Variables Parameters | hift Lights and Alarms Power Outputs               | Display SmartyCam Stream CAN C | Dutput                |
| Use for p                                                                    | redictive time O Use as                            | gear shift lights              |                       |
| Chann                                                                        | el for LED-bars Incren                             | nental Time per LED            |                       |
| +                                                                            | Best Time                                          | 0.10 sec 🗘                     |                       |
|                                                                              | Activate Simulation                                |                                |                       |
|                                                                              | 463 <sup>c</sup> t 11050<br>47 <sup>c</sup> - 0.38 | RPM<br>PT+- Chr.Vary           |                       |
| Events                                                                       | Alarms                                             |                                |                       |
| priority 🔽 Water Temp                                                        | LED: 1 Output:                                     |                                | <b>Q</b>              |
| Stop Recording                                                               | LED: Output:                                       | Popup Message: Recording of    | Edit Selected Alarm   |
|                                                                              |                                                    |                                | Delete Selected Alarm |
| + Add New Alarm                                                              | still available alarms: 33                         | Import Alarm Export Alarm      |                       |
|                                                                              |                                                    |                                |                       |
|                                                                              |                                                    |                                |                       |
|                                                                              |                                                    |                                |                       |

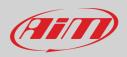

#### 6.2.8 – Power Outputs setting

MXm features 2 Power outputs, that can drain up to 15 Amp each. The power output connector, highlighted here below, is a four pin connector.

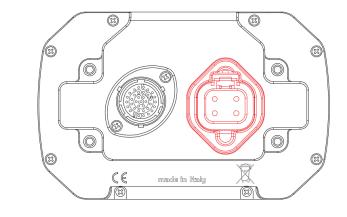

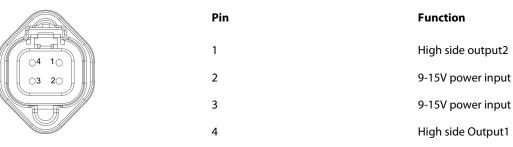

Each Power output is managed by three channels:

- the output (ON or OFF)
- the drained current
- the Status (OK, Shortcut, Overcurrent, Open Circuit)

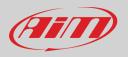

To set the two power outputs:

- enter Power output page
- mouse over the power output you want to set
- setting icon appears on the right of the power output row: click it

| 🕋 RaceS | udio3 (64 bit) 3.32.14 | 1              |               |                  |            |                         |                  |         |                |     |         |                                                 | -   |    |
|---------|------------------------|----------------|---------------|------------------|------------|-------------------------|------------------|---------|----------------|-----|---------|-------------------------------------------------|-----|----|
| *       | °Ø 1/2                 | S 🖷 :          | -L +ô         | <b>a</b>         |            |                         |                  |         |                |     |         | <b>(</b>                                        | ECU | an |
| All MX  | n »«                   |                |               |                  |            |                         |                  |         |                |     |         |                                                 |     |    |
| Save    | Save As                | s Close        | Transmit      |                  |            |                         |                  |         |                |     |         |                                                 |     |    |
| Channe  | s ECU Stream           | CAN Expansions | Math Channels | Status Variables | Parameters | Shift Lights and Alarms | Power Outputs    | Display | SmartyCam Stre | eam | CAN Out | put                                             |     |    |
|         |                        |                | 10            | Power Output     |            | Description Pin         | Туре             |         | Max Load       |     | eren er | 4                                               |     |    |
|         |                        |                | 0             | 1 Out1           |            |                         | 🍺 Direct Current |         | 15,0 A         | ٩.  | • 🖗     | l l                                             |     |    |
|         |                        |                | [             | 2 Out2           |            |                         | Direct Current   |         | 15,0 A         | ٩.  | Ð       | 15<br>Click here to configure this power output |     |    |
|         |                        |                |               |                  |            |                         |                  |         |                |     |         |                                                 |     |    |
|         |                        |                |               |                  |            | still available po      | ower outputs: 33 |         |                |     |         |                                                 |     |    |
|         |                        |                |               |                  |            |                         |                  |         |                |     |         |                                                 |     |    |
|         |                        |                |               |                  |            |                         |                  |         |                |     |         |                                                 |     |    |
|         |                        |                |               |                  |            |                         |                  |         |                |     |         |                                                 |     |    |
|         |                        |                |               |                  |            |                         |                  |         |                |     |         |                                                 |     |    |
|         |                        |                |               |                  |            |                         |                  |         |                |     |         |                                                 |     |    |
|         |                        |                |               |                  |            |                         |                  |         |                |     |         |                                                 |     |    |
|         |                        |                |               |                  |            |                         |                  |         |                |     |         |                                                 |     |    |
|         |                        |                |               |                  |            |                         |                  |         |                |     |         |                                                 |     |    |

The setting panel appears: fill it in. In the example Power output 1 has been configured to manage a fan: it turns ON when Water temperature is greater than 90°C: Max accepted current (Maximum value of requested Loan) is 8 Amp: over this value the output circuit opens and the read status becomes "Overcurrent".

| <ul> <li>RaceStudio3 (64 bit) 3.32.14</li> <li>RaceStudio3 (64 bit) 3.32.14</li> <li>RaceStudio3 (64 bit) 3.32.14</li> </ul> | <u>_</u> ↔ 🙀           |                                         |                |                       |                                                            |                                         |                     |                                                                                                    |    |
|----------------------------------------------------------------------------------------------------|------------------------|-----------------------------------------|----------------|-----------------------|------------------------------------------------------------|-----------------------------------------|---------------------|----------------------------------------------------------------------------------------------------|----|
| All MXm ∞                                                                                                    |                        |                                         |                |                       |                                                            |                                         |                     |                                                                                                    |    |
| Save Save As Close                                                                                                    | Transmit               |                                         |                |                       |                                                            |                                         |                     |                                                                                                    |    |
| Channels ECU Stream CAN Expansions                                                                                           | Math Channels Stat     | tus Variables Paramete                  |                |                       | Power Outputs                                              |                                         |                     | Output                                                                                                    |    |
|                                                                                                    | Po                     | wer Output                              | Descr          | iption Pin            | Туре                                                       | Max L                                   |                     | and the second second se |    |
|                                                                                                    |                        | Out1<br>Out2                            |                |                       | <ul> <li>Direct Current</li> <li>Direct Current</li> </ul> | 15,0 A<br>15,0 A                        | <u></u><br>•<br>• • |                                                                                                    |    |
|                                                                                                    | 2                      | Outz                                    |                |                       | J. Direct Current                                          | 10,0 A                                  |                     |                                                                                                    | 53 |
|                                                                                                    | 🚔 Modify Output Signal |                                         |                |                       |                                                            |                                         |                     | – 🗆 X                                                                                                    |    |
|                                                                                                    | Name : Out1            |                                         |                |                       |                                                            |                                         |                     |                                                                                                    |    |
|                                                                                                    | Type : 💽 Direc         | ct Current (High When TRUE              | \$             |                       |                                                            |                                         |                     |                                                                                                    |    |
|                                                                                                    |                        | ect Current (High When TRUE             |                | Maximum va            | lue of Requested Load                                      | (up to 15,0 A)<br>Current Latch-Off Tim | 8 A<br>1e 0.5 sec   |                                                                                                    |    |
|                                                                                                    |                        | ect Current (Low When TRUE              |                |                       | Over                                                       | Number of Retrie                        |                     |                                                                                                    |    |
|                                                                                                    |                        |                                         |                |                       |                                                            | Retry Dela                              |                     |                                                                                                    |    |
|                                                                                                    | It's active when       | All 💠 of the follo                      | wing condition | ns are true:          |                                                            |                                         |                     |                                                                                                    |    |
|                                                                                                    |                        | All                                     |                |                       |                                                            |                                         |                     |                                                                                                    |    |
|                                                                                                    |                        | Any                                     |                |                       |                                                            |                                         |                     |                                                                                                    |    |
|                                                                                                    | Water Temp Alarm       |                                         | 🛊 is TR        | NUE                   |                                                            |                                         |                     | Ø                                                                                                    | 5  |
|                                                                                                    | Until: , cond          | dition no longer met                    | •              |                       |                                                            |                                         |                     |                                                                                                    |    |
|                                                                                                    |                        |                                         | \$             |                       |                                                            |                                         |                     |                                                                                                    |    |
|                                                                                                    |                        | dition no longer met                    |                |                       |                                                            |                                         |                     |                                                                                                    |    |
|                                                                                                    |                        | device is turned off<br>utton is pushed |                |                       |                                                            |                                         |                     |                                                                                                    |    |
|                                                                                                    |                        | a is downloaded                         |                |                       |                                                            |                                         |                     |                                                                                                    |    |
|                                                                                                    | Related Channels:      |                                         |                |                       |                                                            |                                         |                     |                                                                                                    |    |
|                                                                                                    | ID V                   | Name                                    | F              | Function              | S                                                          | ensor                                   | U                   | nit Freq                                                                                                    |    |
|                                                                                                    |                        | Out1Current                             |                | Current               |                                                            | utput Electrical Curren                 |                     | 0.001 10 Hz                                                                                                    |    |
|                                                                                                    |                        | Out1 Status                             | 5              | Status Code or Bit Fi | elds Oi                                                    | utput Status                            | #                   | 10 Hz                                                                                                    | -  |
|                                                                                                    | Legend of Status Value |                                         |                |                       |                                                            |                                         |                     |                                                                                                    |    |
|                                                                                                    | Value                  | 0                                       | 1              | 2                     | 4                                                          | 8                                       | 16                  | 32                                                                                                    |    |
|                                                                                                    | Label                  | ok                                      | SC             | open                  | htemp                                                      | ovcur                                   | unvol               | ovvol                                                                                                    |    |
|                                                                                                    | Description            | ok sl                                   | nort circuit   | open circuit          | high temperature                                           | over current                            | under voltage       | over voltage                                                                                                    |    |
|                                                                                                    |                        |                                         |                |                       |                                                            |                                         | Save                | Cancel                                                                                                    |    |
|                                                                                                    | -                      |                                         |                |                       |                                                            |                                         |                     | \$                                                                                                    |    |

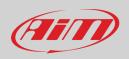

### 6.2.9 – Display settings

MXm can have up to eight pages to be set via software. Each page can have from 1 to 4 fields and can be set as you prefer.

- enter "Display" tab
- a panel shows up where you can select the display page you prefer (in the example a four fields page with bar graph has been chosen)
- select the page and press "OK"
- repeat the operation for the number of pages you want to set

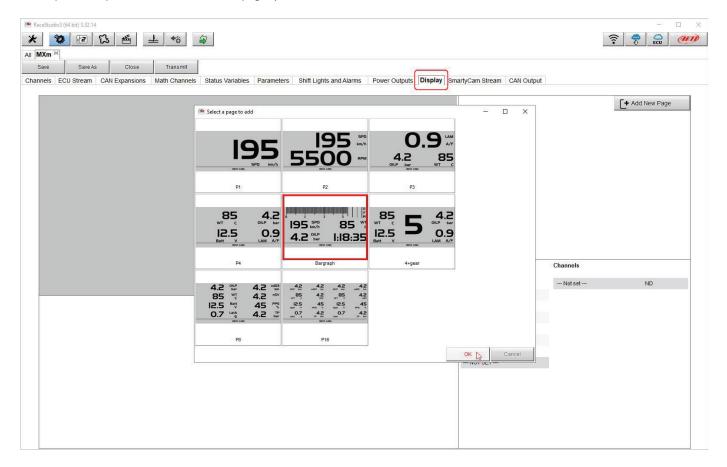

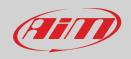

When the page has been selected two setting panels appears bottom of the page:

- on the left a panel that shows as many rows as the fields to be set (in the example 5 fields)
- on the right a panel shows the channels group you can set in that field and all the channels in it included; you can drag and drop the channel you want to set in the desired field or double click on it
- if you added more display pages the one you are setting is indicated top of the tab as highlighted here below; repeat the operation for all the pages loaded in the configuration.llw

|                                                  | ß ≝ ± +8 €                | 2                                                                                                    |                                                                                                    | 11.                                                                                                    |                                                                                                    | C.         |
|--------------------------------------------------|---------------------------|----------------------------------------------------------------------------------------------------|----------------------------------------------------------------------------------------------------|----------------------------------------------------------------------------------------------------|----------------------------------------------------------------------------------------------------|------------|
| MXm ∞<br>Save Save As<br>inels ECU Stream        |                           | Status Variables Parameters Shift Lights and Alarms Power C<br>Page 1                                                                                                    | R                                                                                                    | tput                                                                                                    | + Add New Page                                                                                     |            |
| 0                                                |                           |                                                                                                    | P Page 1                                                                                                    |                                                                                                    | O.J.<br>5 <sup>667</sup> I.I.8:35                                                                  | ipd<br>m/h |
|                                                  | <b>O.I</b> <sup>€CT</sup> | <b>O.I</b>                                                                                                    | spa<br>km/h                                                                                                    |                                                                                                    |                                                                                                    |            |
|                                                  |                           |                                                                                                    |                                                                                                    |                                                                                                    |                                                                                                    |            |
|                                                  | 5 <sup>Gea</sup>          | · I:18:35                                                                                                    |                                                                                                    | Channels                                                                                                    |                                                                                                    |            |
|                                                  | 5 <sup>Gea</sup>          | 1:10:55                                                                                                    | Channel Groups                                                                                                    |                                                                                                    |                                                                                                    |            |
|                                                  | 5 <sup>Gea</sup>          | I:18:35                                                                                                    | ECU Channel Groups                                                                                                    | RPM                                                                                                    | RPM                                                                                                | ,          |
|                                                  | 5 <sup>Gea</sup>          | 1:10:55                                                                                                    | ECU<br>Lap Channels                                                                                                    | RPM<br>SpeedVeh                                                                                                    | Spd                                                                                                | ,          |
| RPM                                              | <b>5</b> Gea              | 1:10:55                                                                                                    | Channel Groups ECU Lap Channels GPS                                                                                                    | RPM<br>SpeedVeh<br>SpeedFL                                                                                                    | Spd<br>SpFL                                                                                        | ,          |
|                                                  | >                         |                                                                                                    | Channel Groups ECU Lap Channels GPS A/D Channels                                                                                                   | RPM<br>SpeedVeh<br>SpeedFL<br>SpeedFR                                                                                                    | Spd<br>SpFL<br>SpFR                                                                                | ,          |
| WaterTemp                                        | RPM                       |                                                                                                    | Channel Groups ECU Lap Channels GPS AD Channels Accelerometer                                                                                      | RPM<br>SpeedVeh<br>SpeedFL<br>SpeedFR<br>SpeedRL                                                                                                    | Spd<br>SpFL<br>SpFR<br>SpRL                                                                        |            |
| WaterTemp<br>SpeedVeh                            | RPM<br>C ECT              |                                                                                                    | Channel Groups ECU Lap Channels GPS AD Channels Accelerometer Gyro                                                                                 | RPM<br>SpeedVeh<br>SpeedFL<br>SpeedFR<br>SpeedRR<br>SpeedRR                                                                                               | Spd<br>SpFL<br>SpFR<br>SpRL<br>SpRR                                                                |            |
| WaterTemp<br>SpeedVeh<br>Gear                    | RPM<br>C ECT<br>C Spd     | I:10:50<br>INFO LINE                                                                                                    | Channel Groups ECU Lap Channels GPS AD Channels Accelerometer Gyro Odometer                                                                        | RPM<br>SpeedVeh<br>SpeedFL<br>SpeedFR<br>SpeedRL<br>SpeedRR<br>Gear                                                                                       | Spd<br>SpFL<br>SpFR<br>SpRL<br>SpRR<br>Gear                                                        |            |
| WaterTemp<br>SpeedVeh<br>Gear                    | RPM<br>ECT<br>Spd<br>Gear | IIIO:30           INFO LINE           Info Line           Info Line           Info Line           Info Line           Info Line           Info Line           Info Line           Info Line           Info Line           Info Line           Info Line           Info Line           Info Line | Channel Groups ECU Lap Channels GPS AD Channels ACcelerometer Gyro Odometer Internal                                                               | RPM<br>SpeedVeh<br>SpeedFL<br>SpeedRR<br>SpeedRR<br>Gear<br>WaterTemp                                                                                     | Spd<br>SpFL<br>SpFR<br>SpRR<br>Gear<br>ECT                                                         |            |
| WaterTemp<br>SpeedVeh                            | RPM<br>ECT<br>Spd<br>Gear | IIIO:30           INFO LINE           Info Line           Info Line           Info Line           Info Line           Info Line           Info Line           Info Line           Info Line           Info Line           Info Line           Info Line           Info Line           Info Line | Channel Groups ECU Lap Channels GPS AD Channels ACCelerometer Gyro Odometer Internal LCU-One CAN Exp.                                              | RPM<br>SpeedVeh<br>SpeedFL<br>SpeedRL<br>SpeedRL<br>Gear<br>WaterTemp<br>TurboBoost                                                                       | Spd<br>SpFL<br>SpFR<br>SpRL<br>Gear<br>ECT<br>TurB                                                 |            |
| WaterTemp<br>SpeedVeh<br>Gear                    | RPM<br>ECT<br>Spd<br>Gear | IIIO:30           INFO LINE           Info Line           Info Line           Info Line           Info Line           Info Line           Info Line           Info Line           Info Line           Info Line           Info Line           Info Line           Info Line           Info Line | Channel Groups ECU Lap Channels GPS AD Channels ACCelerometer Gyro Odometer Internal LCU-One CAN Exp. Math Channels                                | RPM<br>SpeedVeh<br>SpeedFL<br>SpeedFR<br>SpeedRR<br>Gear<br>WaterTemp<br>TurboBoost<br>TCSBrakeEvent                                                      | Spd<br>SpFL<br>SpFR<br>SpRL<br>Gear<br>ECT<br>TurB<br>TCSB                                         |            |
| WaterTemp<br>SpeedVeh<br>Gear                    | RPM<br>ECT<br>Spd<br>Gear | IIIO:30           INFO LINE           Info Line           Info Line           Info Line           Info Line           Info Line           Info Line           Info Line           Info Line           Info Line           Info Line           Info Line           Info Line           Info Line | Channel Groups ECU Lap Channels GPS AD Channels Accelerometer Gyro Odometer Internal LCU-One CAN Exp. Math Channels Status Variables               | RPM<br>SpeedVeh<br>SpeedFL<br>SpeedFR<br>SpeedRR<br>Gear<br>WaterTemp<br>TurboBoost<br>TCSBrakeEvent<br>TCSBrakeEvent                                     | Spd<br>SpFL<br>SpFR<br>SpRL<br>SpRR<br>Gear<br>ECT<br>TU/B<br>TCSB                                 |            |
| WaterTemp<br>SpeedVeh<br>Gear                    | RPM<br>ECT<br>Spd<br>Gear | IIIO:30           INFO LINE           Info Line           Info Line           Info Line           Info Line           Info Line           Info Line           Info Line           Info Line           Info Line           Info Line           Info Line           Info Line           Info Line | Channel Groups ECU Lap Channels GPS AD Channels ACcelerometer Gyro Odometer Internal LCU-One CAN Exp. Math Channels Status Variables Power Outputs | RPM<br>SpeedVeh<br>SpeedFL<br>SpeedFR<br>SpeedRR<br>Gear<br>WaterTemp<br>TurboBoost<br>TCSEngEvent<br>TCSEngEvent<br>StabCtrTettal                        | Spd<br>SpFL<br>SpFR<br>SpRL<br>SpRR<br>Gear<br>ECT<br>TurB<br>TCSB<br>TCSE<br>SCTE                 |            |
| WaterTemp<br>SpeedVeh<br>Gear                    | RPM<br>ECT<br>Spd<br>Gear | IIIO:30           INFO LINE           Info Line           Info Line           Info Line           Info Line           Info Line           Info Line           Info Line           Info Line           Info Line           Info Line           Info Line           Info Line           Info Line | Channel Groups ECU Lap Channels GPS AD Channels Accelerometer Gyro Odometer Internal LCU-One CAN Exp. Math Channels Status Variables               | RPM<br>SpeedVeh<br>SpeedFL<br>SpeedFL<br>SpeedRR<br>Gear<br>WaterTemp<br>TurboBoost<br>TCSBrakeEvent<br>TCSBrakeEvent<br>StabCtrlTettal<br>StabCtrlTettal | Spd<br>SpFL<br>SpFR<br>SpRL<br>SpRR<br>Gear<br>ECT<br>TurB<br>TCSB<br>TCSB<br>TCSE<br>SCTE<br>SCMT |            |
| RPM<br>WaterTemp<br>SpeedVeh<br>Gear<br>Lap Time | RPM<br>ECT<br>Spd<br>Gear | IIIO:30           INFO LINE           Info Line           Info Line           Info Line           Info Line           Info Line           Info Line           Info Line           Info Line           Info Line           Info Line           Info Line           Info Line           Info Line | Channel Groups ECU Lap Channels GPS AD Channels ACcelerometer Gyro Odometer Internal LCU-One CAN Exp. Math Channels Status Variables Power Outputs | RPM<br>SpeedVeh<br>SpeedFL<br>SpeedFR<br>SpeedRR<br>Gear<br>WaterTemp<br>TurboBoost<br>TCSEngEvent<br>TCSEngEvent<br>StabCtrTettal                        | Spd<br>SpFL<br>SpFR<br>SpRL<br>SpRR<br>Gear<br>ECT<br>TurB<br>TCSB<br>TCSE<br>SCTE                 |            |

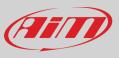

### 6.2.10 – SmartyCam stream setting

MXm can be connected to AiM SmartyCam to show the data you wish on SmartyCam video. To set each channel:

- click on it and a setting panel shows up
- it shows all channels and/or sensors that fits the selected function
- in case you do not find the channel or the sensor in the list enable "Enable all channels for functions" checkbox and all channels/sensors will be shown
- once all channels set your configuration is finished: press "Transmit" on the page top keyboard.

| nnels | ECU Stream | CAN Expansions | Math Channels | Status Variab | les Parameters Shift Ligh |                  | y SmartyCa | m Stream CAN Output |     |               |       |   |
|-------|------------|----------------|---------------|---------------|---------------------------|------------------|------------|---------------------|-----|---------------|-------|---|
|       |            |                |               |               | SmartyCam Function        | Channel          |            |                     |     |               |       |   |
|       |            |                |               |               | Engine RPM                | RPM              | \$         |                     |     |               |       |   |
|       |            |                |               |               | Speed                     | GPS Speed        | \$         |                     |     |               |       |   |
|       |            |                |               |               | Gear                      | Gear             | \$         |                     |     |               |       |   |
|       |            |                |               |               | Water Temp                | WaterTemp        | \$         |                     |     |               |       |   |
|       |            |                |               |               | Head Temp                 | Not Set          | \$         | Select Channel      |     | 102           |       | × |
|       |            |                |               |               | Exhaust Temp              | Not Set          | \$         | Source              | C   | hannel        | -     |   |
|       |            |                |               |               | Oil Temp                  | Not Set          | \$         |                     |     |               |       |   |
|       |            |                |               |               | Oil Press                 | Not Set          | \$         | ECU                 | î î | yreRvMile     |       | 1 |
|       |            |                |               |               | Brake Press               | Front Brake Pres | \$         | Lap Channels        |     | uelLevelMean  |       |   |
|       |            |                |               |               | Throttle Pos              | Not Set          | \$         | GPS                 |     | uelinst1      |       |   |
|       |            |                |               |               | Brake Pos                 | Not Set          | \$         | A/D Channels        | F   | uellnst2      |       |   |
|       |            |                |               |               | Clutch Pos                | Not Set          | \$         | Accelerometer       |     | vleRatio      |       |   |
|       |            |                |               |               | Steering Pos              | SWAngle          | \$ -       | Gyro                | F   | PedalPosition |       |   |
|       |            |                |               |               | Lambda                    | LCC Lambda       | \$         | Odometer            |     | 'awRate       |       |   |
|       |            |                |               |               | Fuel Level                | Not Set          | \$         | Internal            |     | ateralAcc     |       |   |
|       |            |                |               |               | Battery Voltage           | Battery          | \$         | LCU-One CAN Exp.    |     | SWAngle       |       |   |
|       |            |                |               |               |                           |                  |            | Math Channels       | ۲ ۲ | raAct         |       | • |
|       |            |                |               |               |                           |                  |            |                     |     | ок            | Cance | ł |
|       |            |                |               |               |                           |                  |            |                     |     |               |       | _ |

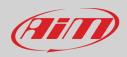

#### 6.3 - Managing a track on MXm with Race Studio 3

With Track Manager function of Race Studio 3 you can create, delete and modify tracks, transmit and receive them to/from your MXm. Press "Tracks" icon.

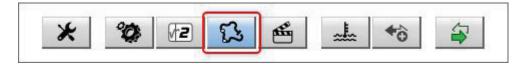

The main page is divided in three columns; on the **left**:

- on top, the filters that allow to collect many tracks following customized criteria; by default, all tracks are shown (light blue "All Tracks" filter in the image below).
- bottom left, the connected devices (in the image, "MXm ID 6500100")

The column in the middle shows:

- on top a fast search bar, that allows to select the tracks which satisfy your personal research criteria; by pressing "?" a pop-up window explains research criteria (highlighted in red below), where:
  - o long name is the name you see in bold in each track box
  - short name is the track name shown on the display of MXm and is the name you find top right of each track box
  - track city is the name of the city the track is located in

• all the tracks listed in Race Studio 3 database. It automatically updates when a connection to the Internet is available. The column on the **Right** shows:

• the data sheet of the track you are mousing over.

| 🕮 RaceStudio3 (64 bit) 3.32.14                                              |        |                                       |           |                                                                  |                   |                |        | >                                                                                                    |
|-----------------------------------------------------------------------------|--------|---------------------------------------|-----------|------------------------------------------------------------------|-------------------|----------------|--------|----------------------------------------------------------------------------------------------------|
| * * 12 13 14 16 2                                                           |        |                                       |           |                                                                  |                   |                |        |                                                                                                    |
| Gli All Tracks (2751 of 4457)     C                                         | N      | ew                                    | mport     | Export                                                           | Receive           | Transmit       | Delete | Tracks                                                                                                 |
| Nations                                                                     | - tr   | ack long name co                      | ontains   | matched (case ser                                                | nsitive) against: |                |        | Calgary Kart Racing Club<br>Track Name on Device: CKRC AB                                              |
| Smart Collections                                                           |        | ack short name c<br>ack city begins w |           |                                                                  |                   |                |        | 1200 - RR250 - TOJ - Strathmore 🔅 CKRC                                                                 |
| Manual Collections 🔅                                                        | Y      | 2                                     |           |                                                                  |                   |                |        | +1 403 305 9170<br>https://ckrc.com/                                                                   |
|                                                                             | 0      |                                       |           |                                                                  |                   |                |        | Time Zone: (UTC-07:00) Mountain Time (US_Canada) (MDT)<br>Local: 2020, ott 21 06:50 (DST currently ON) |
|                                                                             |        |                                       | -         | _                                                                |                   | _              | ^      | <u>ه</u> « «                                                                                           |
|                                                                             |        |                                       |           | Canad                                                            | a                 |                | Ê      |                                                                                                    |
|                                                                             |        |                                       |           |                                                                  |                   |                |        |                                                                                                    |
|                                                                             | 1      | S                                     | Strathme  | Kart Racing<br>bre, Alberta, Ca<br>Kart Track Pav                | anada             | CKRC A         | B      |                                                                                                    |
|                                                                             | 2      | S                                     | Leduc C   | Raceway<br>county, Alberta,<br>Race Track Pa                     |                   | Castrol A      | в      | $( \bigcirc \bigcirc \bigcirc \bigcirc$                                                                |
|                                                                             | □<br>3 |                                       | Leduc C   | Raceway<br>ounty, Alberta,<br>rag Strip Pave                     |                   | Castrol DW A   | в      |                                                                                                    |
| Connected Devices           MXm ID 7800102         Image: Connected Devices | 4      | RS                                    | Warburg   | t <b>on &amp; District</b><br>J, Alberta, Cana<br>art Track Pave | ada               | ISSO EDKRA A   | В      |                                                                                                    |
|                                                                             | 5      | $\bigcirc$                            |           | ton Internatio<br>win, Alberta, Ca<br>wal Dirt                   |                   | EIR A          | в      |                                                                                                    |
|                                                                             | □<br>6 |                                       | Medicine  | R.A. Raceway<br>e Hat, Alberta, (<br>rag Strip Pave              |                   | MHDRA DW A     | в      | Latitude Longitude<br>Start/Finish 51.0247340° N 113.3555449° W                                        |
|                                                                             | □<br>7 | 25                                    | Oliver, B | Motorsports<br>iritish Columbia<br>Race Track Pa                 | , Canada          | Area 27 B      | C      |                                                                                                    |
| Trash                                                                       |        |                                       | Langley   | Quarter Mid                                                      | get Associa       | LMQA Langley B | • •    |                                                                                                    |

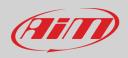

When your MXm is connected it is shown on the left bottom part of the page as said before. Clicking on it all the tracks it contains are shown in the right column of the page. The tracks you created are labelled "user" in red.

| RaceStudio3 (64 bit) 3.32.14 |   |                       |             |                                                      |                                       |                 |      |   |                        |                   |                                                                     | - 🗆 ×               |
|------------------------------|---|-----------------------|-------------|------------------------------------------------------|---------------------------------------|-----------------|------|---|------------------------|-------------------|---------------------------------------------------------------------|---------------------|
| * 🕸 🖻 ዄ 🕾 🎿 🚳 🖨              |   |                       |             |                                                      |                                       |                 |      |   |                        |                   | (((*                                                                | ECU                 |
| G. All Tracks (2751 of 4457) |   | New                   | Import      | Export                                               | Receive                               | Transmit        | Dele |   |                        |                   | Tracks                                                              |                     |
| Nations                      | 0 |                       |             |                                                      |                                       |                 |      |   | ck MXm ID 7<br>Refresh | Delete            | Delete All                                                          | Save All Load Saved |
| Smart Collections            |   |                       |             |                                                      |                                       |                 | ^    |   |                        | Delete            | Delete All                                                          | Save All Load Saved |
| Manual Collections           |   | _                     | -           | Canad                                                | la                                    | _               |      |   | M                      |                   | o-Karts<br>na, Ontario, Canada                                      | 3SGoK ON            |
|                              | 1 | S                     | Strathmor   | Kart Racing<br>re, Alberta, Ca<br>Kart Track Pav     | anada                                 | CKRC AB         |      | 1 | No<br>No               | 3-S Go            | Kart Track Paved                                                    | 3SGoK Vill ON       |
|                              | 2 | S                     |             | Raceway<br>ounty, Alberta,<br>Race Track Pa          |                                       | Castrol AB      |      | 2 |                        | 717 m l           | Kart Track Paved                                                    | 5150 Spdwy ON       |
|                              | 3 |                       |             | Raceway<br>ounty, Alberta,<br>ag Strip Pave          |                                       | Castrol DW AB   |      | 3 |                        | 1/8 mi (          | Ontario, Canada<br>Oval Dirt<br>rome St-Eustache                    | A SE QC             |
|                              |   | RS                    | Warburg,    | n & District<br>Alberta, Cana<br>rt Track Pave       | ada                                   | SSO EDKRA AB    |      | 4 | 1<br>Se                | 1,74 kn<br>Area 2 | ustache, Quebec, Canad<br>n Race Track Paved<br>7 Motorsports Park  | a<br>Area 27 BC     |
|                              | 5 | $\overline{\bigcirc}$ |             | in, Alberta, Ca                                      | nal Raceway<br>anada                  | EIR AB          |      | 5 | B                      | 4,82 km           | British Columbia, Canada<br>n Race Track Paved<br>c Motorsport Park | Atlantic MP NS      |
| Connected Devices            |   |                       | M.H.D.R.    | A. Raceway                                           |                                       | MHDRA DW AB     | 1    | 6 | Y                      |                   | age, Nova Scotia, Canada<br>n Race Track Paved                      |                     |
| MKm ID 7800102               | 6 |                       | 420 m Dra   | Hat, Alberta, (<br>ag Strip Pave                     | d                                     | 12.5 100000     |      |   |                        | Brechir           | <b>in Motorsport Park</b><br>n, Ontario, Canada<br>Kart Track Paved | BMP Var1 ON         |
|                              | 7 | als -                 | Oliver, Bri | <b>Notorsports</b><br>tish Columbia<br>Race Track Pa | a, Canada                             | Area 27 BC      |      |   | 6                      | Brechi            | in Motorsport Park                                                  | BMP Var2 ON         |
|                              |   | $\left( \right)$      | Aldergrov   | e, British Colu                                      | l <b>get Associa</b><br>umbia, Canada | LMQA Langley BC |      | 8 | R R                    | 752 m I           | Kart Track Paved                                                    | BMP Var3 ON         |
|                              | 8 |                       | Mission     |                                                      |                                       | Mission DW BC   |      | 9 | alo                    | Brechin           | n, Ontario, Canada<br>Kart Track Paved                              |                     |
| Trash                        | 9 |                       |             | British Columb<br>ag Strip Pave                      |                                       |                 | l .  |   | 9                      |                   | in Motorsport Park<br>n. Ontario. Canada                            | BMP Var4 ON         |

The page keyboards are used to manage the tracks. The keyboard you find above the central column allows you to:

- New: create a new "custom" track; to create a custom track (see also paragraph 5.5):
  - o Press "New" and fill in new track panel (you can also insert only start/finish line coordinates) or
    - o Edit an existing track as explained in the following page
    - Press "Save"

.

٠

- Import/Export: import/export one or more tracks you stored in/to your MXm or another peripheral device
- **Receive:** receive from your connected MXm the tracks you created (if no device is connected the button is disabled)
- Transmit: transmit one or more tracks from the PC to your connected MXm (if no device is connected the button is disabled)
- **Delete:** delete one or more tracks from Race Studio 3 Database

| Now Import Evport Locowo Lranemit Li | New | Import | Export | Receive | Transmit | Delet |
|--------------------------------------|-----|--------|--------|---------|----------|-------|
|--------------------------------------|-----|--------|--------|---------|----------|-------|

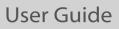

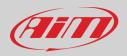

The keyboard you find above the right column allows you to:

- **Refresh**: refresh the track list stored in your connected MXm
- Delete/Delete All: delete one or more/all tracks from your MXm memory
- Save all: save all the tracks stored in your connected MXm; it creates a zip file you can load to another AiM device
- Load Saved: load the tracks you previously saved in your connected MXm memory

| Refresh | Delete | Delete All | Save All | Load Saved |  |
|---------|--------|------------|----------|------------|--|

To create a custom track from an existing one:

- select the track map and press the setting icon right of the column
- select "Open Selected Track(s) for Editing" option.

| <ul> <li>■ RaceStudio3 (64 bit) 3.32.14</li> <li>★ 12 53 64 and 10 and 10 and</li></ul> |   |                  |                                                                            |                    |                    |          |               |                                |                  | -                                                                | <u>হ</u> |                |
|----------------------------------------------------------------------------------------------------|---|------------------|----------------------------------------------------------------------------|--------------------|--------------------|----------|---------------|--------------------------------|------------------|------------------------------------------------------------------|----------|----------------|
| Image: Contraction of the second second se                         | - | New Imp          | port Export                                                                | Receive            | Transmit           | De       | lete          |                                |                  | Tracks                                                           | • •      | ECU            |
| Nations<br>Smart Collections                                                                                                    | 0 | 1 selected 9.7 I | kBytes                                                                     | _                  | _                  |          | Re            | efresh                         | Delete           | Delete All                                                       | Save A   | Load Saved     |
| Manual Collections                                                                                                    |   | Ray              | Canada<br>Calgary Kart Racing (                                            |                    | CKRC AE            |          |               | M                              | Georgi           | o-Karts<br>na, Ontario, Canada<br>Kart Track Paved               |          | 3SGoK ON       |
|                                                                                                    | 1 |                  | Strathmore, Alberta, Ca<br>1,15 km Kart Track Pav<br>Calgary Kart Racing ( | nada<br>ed<br>Club | CKRC AB Spl        |          | 2             | R                              | Georgi           | <b>o-Karts</b><br>na, Ontario, Canada<br>Kart Track Paved        |          | 3SGoK VIII ON  |
|                                                                                                    | 2 | e .              | Strathmore, Alberta, Ca<br>1,15 km Kart Track Pav<br>Castrol Raceway       |                    | User<br>Castrol AE |          | Open Sele     | cted Track(s) for              | Tilbury          | <b>peedway</b><br>Ontario, Canada<br>val Dirt                    |          | 5150 Spdwy ON  |
|                                                                                                    | 3 | 2                | educ County, Alberta,<br>2,64 km Race Track Pa                             |                    |                    |          | Export Sele   | cted Track(s)<br>cted Track(s) |                  | ome St-Eustache<br>ustache, Quebec, Ca                           | inada    | A SE QC        |
|                                                                                                    | 4 |                  | Castrol Raceway<br>Leduc County, Alberta,<br>419 m Drag Strip Paveo        |                    | Castrol DW AE      |          | Transmit iter | m to                           |                  | Race Track Paved<br>7 Motorsports Park<br>British Columbia, Car  |          | Area 27 BC     |
|                                                                                                    | 5 |                  | Edmonton & District  <br>Warburg, Alberta, Cana<br>995 m Kart Track Paveo  | da                 | SO EDKRA AE        | 3        | 5             | 8                              | Atlanti          | n Race Track Paved<br>c Motorsport Park<br>age, Nova Scotia, Car | nada     | Atlantic MP NS |
| Connected Devices           MXm ID 7800102         Image: Connected Devices                                                                                                    | 6 | ( )              | Edmonton Internation<br>Wetaskiwin, Alberta, Ca<br>1/4 mi Oval Dirt        |                    | EIR AE             | 3        | 6             | $\sim$                         | 2,37 kr<br>Brech | n Race Track Paved<br>in Motorsport Park                         |          | BMP Var1 ON    |
|                                                                                                    |   | P                | M.H.D.R.A. Raceway<br>Medicine Hat, Alberta, C<br>420 m Drag Strip Paveo   |                    | MHDRA DW AE        | 3        | 7             |                                | 423 m            | n, Ontario, Canada<br>Kart Track Paved<br>in Motorsport Park     |          | BMP Var2 ON    |
|                                                                                                    |   |                  | Area 27 Motorsports<br>Diver, British Columbia                             | Park               | Area 27 BC         |          | 8             | 06                             | 752 m            | n, Ontario, Canada<br>Kart Track Paved                           |          |                |
|                                                                                                    | 8 |                  | 4,82 km Race Track Pa<br>Langley Quarter Mids                              | get Associa L      | MQA Langley BC     | :        | 9             | JB.                            | Brechin          | in Motorsport Park<br>n, Ontario, Canada<br>Kart Track Paved     |          | BMP Var3 ON    |
| Trash                                                                                                    | 9 |                  | Aldergrove, British Colu<br>1/20 mi Oval Paved                             | imbia, Canada      |                    | <u> </u> |               | 9                              |                  | <b>in Motorsport Park</b><br>n. Ontario. Canada                  |          | BMP Var4 ON    |

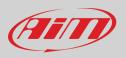

A page for modifying the track information appears. It may be useful to know that:

- "Track name short" is the name you will see on your device
- "Circuit type" and "Road surface", even if not necessary to set the track, are used by the research filters.

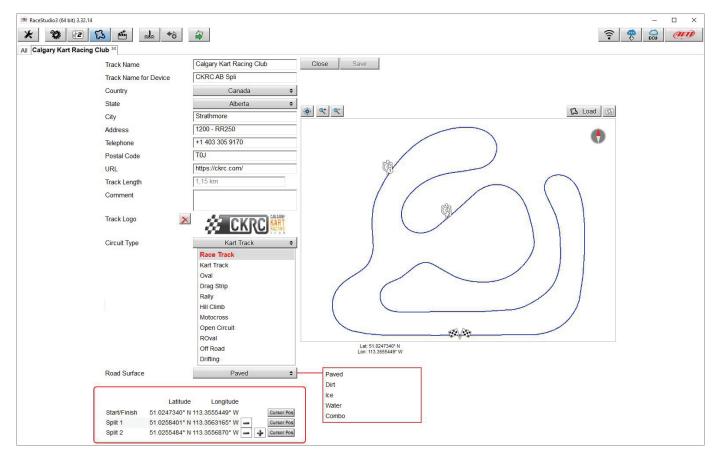

It is possible to change the start line position (move the cursor and set "Cursor Position") and to add split points in order to organize the track in different segments. This will be used in Data Analysis.

Press "Save" and the new track will appear in the list labelled "User".

Since the software is constantly updated, may be other information or features will be available soon. Please check our website www.aim-sportline.com documentation area software section "Track Manager" manual.

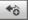

#### 6.4 – ECU Driver builder

If your vehicle ECU is not included in Race Studio 3 software you can use CAN Driver builder to create your own CAN protocol. Press CAN Protocols button shown here above and then "New". The panel shown below appears. You can add a new ECU Manufacturer and/or a new ECU model.

**Please note**: this Race Studio 3 function is for expert users only and a CAN Driver builder user manual can be freely downloaded from AiM website at www.aim-sportline.com, documentation area software/firmware section.

| PaceStudio3 (64 brt) 3.32.14     | New Clone Import Export Delete Authorizations Custo                                                                                                    | - D X    |
|----------------------------------|----------------------------------------------------------------------------------------------------|----------|
| Manufacturers Manual Collections | P w       Manufacturer       Model       CAN Device       Bus Speed       Note       Date       File <ul> <li>Mew Custom CAN Protocol</li> <li>Select a Manufacturer</li> <li>Select a Manufacturer</li> <li>CAN Device Type</li> <li>ARACER</li> <li>ABIT</li> <li>ADAPTRONIC</li> <li>AEM</li> <li>AIFAROMEO</li> <li>ECU</li> <li>ECU</li> <li>ECU</li> <li>ECU</li> <li>ECU</li> <li>ECU</li> <li>CAN Bus Speed</li> <li>10 Motivec</li> <li>125 Kollisec</li> <li>230 Kollisec</li> <li>10 Kollisec</li> <li>10 Motilisec</li> <li>11 Motilisec</li> <li>11 Motilisec</li> <li>11 Motilisec</li> <li>11 Motilisec</li> <li>11 Motilisec</li> <li>11 Motilisec</li> <li>11 Motilisec</li> <li>11 Motilisec</li> <li>11 Motilisec</li> <li>11 Motilisec</li> <li>11 Motilisec</li> <li>11 Motilisec</li> </ul> |          |
| Trash                            | OK Cancel                                                                                                    | <u>_</u> |

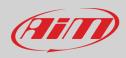

### 6.5 - The device window

| 🚈 RaceStudio3 (64 bit) 3.32.14    |                        |                       |                            |                |                  | - 🗆 X    |
|-----------------------------------|------------------------|-----------------------|----------------------------|----------------|------------------|----------|
| * 😵 🖻 🕃 🖆 🚣 🄝 🖨                   |                        |                       |                            |                | 11               | 8 🥐 🔂 🐠  |
| All Configurations                |                        |                       | MXm I                      | D 7800102      |                  |          |
|                                   | Live Measures Download | WiFi and Properties S | ettings Tracks Counters Lo | go Firmware    |                  |          |
| Devices (2)<br>Manual Collections | 123 \$% 🐠 mV           |                       |                            |                |                  | •        |
| Manual Collections                | 1234                   |                       | Mast                       | ter            |                  | 56       |
|                                   | InlineAcc              | -0.78 g               | RPM                        | 0 rpm          | Channel03        | 8 mV     |
|                                   | LateralAcc             | 0.52 g                | Speed1                     | 0.0 km/h       | Channel04        | 8 mV     |
|                                   | VerticalAcc            | 0.28 g                | Speed2                     | 0.0 km/h       | External Voltage | 4.2 V    |
|                                   | RollRate               | -1.5 deg/s            | Logger Temperature         | 36.5 C         | Luminosity       | 19 %     |
|                                   | PitchRate              | -3.5 deg/s            | Channel01                  | 4 mV           |                  |          |
|                                   | YawRate                | -0.1 deg/s            | Channel02                  | 7 mV           |                  |          |
|                                   |                        |                       | GPS cha                    | annels         |                  |          |
|                                   | GPS - Altitude         | 187.09 m              | GPS - Pos Accuracy         | 5.51 m         | GPS - Speed      | 1.0 km/h |
|                                   | GPS - Latitude         | 45.537804 N deg       | GPS - Sat Number           | 11             | iGPS             | GPS Good |
|                                   | GPS - Longitude        | 9.335344 E deg        | GPS - Spd Accuracy         | 43.0 km/h      |                  |          |
|                                   |                        |                       | Lap cha                    | nnels          |                  |          |
| Connected Devices                 | Lap - Lap Number       | 0                     | Lap - Split Number         | 0              | Lap Time         | 0:00.000 |
| 🗂 MXm ID 7800102 🖸 🎅              | Lap - Run Number       | 0                     | Lap - Split Time           | 0:00.000       |                  |          |
|                                   |                        |                       | LCU-One CAN -              | Serial 1009857 |                  |          |
|                                   | LCC Diagn              | #                     | LCC Lambda                 | lambda         |                  |          |
|                                   | LCC LmdTmp             | С                     | LCC AFR                    | A/F            |                  |          |
|                                   |                        |                       |                            |                |                  |          |
|                                   |                        |                       |                            |                |                  |          |
|                                   |                        |                       |                            |                |                  |          |
| Trash                             |                        |                       |                            |                |                  |          |

Clicking MXm bottom left of the software page you enter in device page, made up of 8 layers.

The first one I "Live Measures" (highlighted in red in the image above). Top of the layer are six buttons that allows to:

- Start/stop live measure stream from MXm (1)
- Show channels as managed by the firmware (Sort by configuration), in alphabetical order or by channel type (2)
- Calibrate/auto-calibrate channels that need it (3)
- Show values in millivolt too (4)
- Start/stop data recording (5)
- Make MXm LEDs blink (6); this is the quickest and easiest way to test PC-device connection

**Download** layer is to download sampled data, see the related chapter **Wi-Fi and Properties** layer **is to manage** Wi-Fi configuration – see the related paragraph.

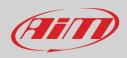

#### Settings layer allows to:

- Set date format
- enable/disable daylight saving time
- set time format and zone
- set the backlight
- enable/disable night vision

The arrows left of the buttons are to scroll the option while the right ones open the menus.

| <ul> <li>RaceStudio3 (64 bit) 3.32.14</li> <li>RaceStudio3 (64 bit) 3.32.14</li> <li>RaceStudio3 (64 b</li></ul> |                                                                            |        |    | ((•                       | -  |   |
|----------------------------------------------------------------------------------------------------|----------------------------------------------------------------------------|--------|----|---------------------------|----|---|
| 谷 All Configurations                                                                                                    | MXm ID 78                                                                  |        |    |                           |    |   |
| Devices (2)                                                                                                    | Live Measures Download WiFi and Properties Settings Tracks Counters Logo F | Firmwa | re |                           |    |   |
| Manual Collections                                                                                                    | Date Time                                                                  | _      |    | )                         |    |   |
|                                                                                                    | Date Format                                                                | Ŧ      | ¥  | DD/MM/YY                  | \$ |   |
|                                                                                                    | Daylight Saving                                                            |        |    | Off                       |    |   |
|                                                                                                    | Time Format                                                                |        | ÷  | 24H                       | \$ |   |
|                                                                                                    | Time Zone                                                                  | Ŧ      | ŧ  | GMT +1: Paris Berlin Rome | \$ |   |
|                                                                                                    | Display                                                                    |        |    |                           |    |   |
| Connected Devices                                                                                                    | Backlight Color                                                            | Ŧ      | ÷  | YELLOW                    | \$ |   |
| MXm ID 7800102 🕤 🎓                                                                                                    | Night Vision                                                               | Ŧ      |    | ON                        | \$ |   |
|                                                                                                    |                                                                            |        | _  | J                         |    | J |
|                                                                                                    |                                                                            |        |    |                           |    |   |
|                                                                                                    |                                                                            |        |    |                           |    |   |
| Trash                                                                                                    |                                                                            |        |    |                           |    |   |

Tracks layer manages the tracks stored MXm memory.

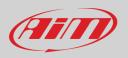

**Counters** layer allows to set/reset each odometer except system one that is not editable. Setting icon top of counters table allows to switch from decimal to Imperial measure units as well as to decide the number of decimal places to show on the display

| 🜁 RaceStudio3 (64 bit) 3.32.14 |                                              |                                      |                     | - 🗆 X   |
|--------------------------------|----------------------------------------------|--------------------------------------|---------------------|---------|
| * 🐲 🖻 ዄ 🖆 🚣 🄝 🖨                |                                              |                                      | (((•                | • 🌪 😜 🐠 |
| 2 All Configurations           |                                              | MXm ID 7800102                       |                     |         |
|                                | Live Measures Download WiFi and Properties S | ettings Tracks Counters ogo Firmware |                     |         |
| Devices (2)                    | Receive                                      |                                      |                     |         |
| Manual Collections             |                                              | ODOMETERS                            |                     |         |
|                                | Name                                         | Timer (hh:mm)                        | Distance (km) 🙀 re: | set     |
|                                | System                                       | 00:00                                | Switch to mi        |         |
|                                | Usr 1                                        | 00:00                                | 0 decimal places    |         |
|                                | Usr 2                                        | 00:00                                | 16.                 |         |
|                                | <ul> <li>✓ Usr 3</li> <li>✓ Usr 4</li> </ul> | 00:00                                |                     | set     |
|                                |                                              | 00.00                                | 3 decimal places    |         |
|                                |                                              |                                      |                     |         |
|                                |                                              |                                      |                     |         |
| Connected Devices              |                                              |                                      |                     |         |
| 🗂 MXm ID 7800102 🖸 🛜           |                                              |                                      |                     |         |
|                                |                                              |                                      |                     |         |
|                                |                                              |                                      |                     |         |
|                                |                                              |                                      |                     |         |
|                                |                                              |                                      |                     |         |
|                                |                                              |                                      |                     |         |
| Trash                          |                                              |                                      |                     |         |

Logo layer allows to transmit/receive the logo that shows up when switching MXm on; supported image format are JPEG or BMP; always use the most recent Windows<sup>™</sup> versions (Windows8 or Windows10) whose graphic libraries are more updated.

#### Firmware layer

- shows hardware, firmware and booter version of your MXm
- shows the same information concerning the connected expansions
- allows to check if more recent versions of firmware are available using "Firmware updates" buttons right of the layer.

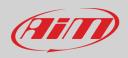

## 7 – On the track

Some MXm pages are available for online visualization. To scroll them press "NEXT". Pages can change according to the device configuration.

### 7.1 – Track page

This is the first page that appears when you switch MXm on and can be recalled pressing "TRACK" button Starting the engine of the car it goes away automatically. It shows:

- on the left, if you are in a 10km distance from the selected track, the same track; you can select a new one manually or automatically ("MENU/Track Management"); in case of "Automatic" selection the track is selected according to the position of your vehicle; if the track you are running on is not included in MXm database the logger switches to "learning mode" as shown in the bottom image here on the right
- on the right the satellite bar (visible satellites and signal level of each one).

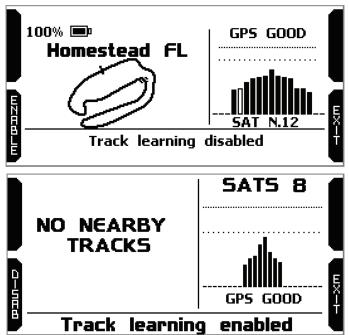

### 7.2 – Other pages

At very first switch on, when you quit track page MXm shows by default Laptime Page; afterwards it will show the last page you displayed.

As said before, MXm can show up to eight selected pages to be configured using Race Studio 3 software; use ">>" button to scroll among them.

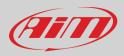

### 8 – Data recall

At the end of the test you can recall sampled data pressing "MEM/OK".

First page shown is a summary page Select the session you want to see and press "ENTER"

Once the session selected you enter session summary page where all tests in a box showing time of the test and best lap of the test.

Select the test you want to see and press "ENTER".

In page 1 (the number is top right of the page) you see the three best lap of the test with max speed value of each lap. Press "PAGE".

Page 2 is a histogram test summary. Moving the cursor left and right you can see all laps and the difference versus the best lap of that test.

Page 3 shows lap time with speed max/min values. Press "PAGE".

| 岩 TODAY: Albany GA                                       | MXHMK  |  |  |  |  |  |  |  |
|----------------------------------------------------------|--------|--|--|--|--|--|--|--|
| 07/06/2020: Albany GA                                    |        |  |  |  |  |  |  |  |
| 02/06/2020: Albany-Sa NY                                 |        |  |  |  |  |  |  |  |
| 15/10/2020: Avenger AL<br>05/10/2020: Auburodal          | EX-F   |  |  |  |  |  |  |  |
| 05/10/2020: Auburndal                                    | Ľ      |  |  |  |  |  |  |  |
| 17/09/2020: Albany GA                                    | Ę      |  |  |  |  |  |  |  |
| 10:09 12:26 13:46<br>10 Laps 18 Laps 13 Laps             | UZHUR  |  |  |  |  |  |  |  |
| B 2:23.56 B 2:23.09 B 2:22.90                            | R      |  |  |  |  |  |  |  |
| 14:36 15:27 16:06                                        | ٦ß     |  |  |  |  |  |  |  |
| 10 Laps 12 Laps 16 Laps<br>B 2:21.96 B 2:22.06 B 2:23.46 |        |  |  |  |  |  |  |  |
| D 2:21.90 D 2:22.00 D 2:23.40                            |        |  |  |  |  |  |  |  |
| 17/09/2020: 10:09                                        | 1      |  |  |  |  |  |  |  |
| MAX RPM MAX SPEED<br>326                                 | P.856  |  |  |  |  |  |  |  |
| Lap Best Laps RPM km/h                                   | Ē      |  |  |  |  |  |  |  |
| <b>4 2:23.56</b> <sup>131</sup> <sub>118</sub>           | Ā      |  |  |  |  |  |  |  |
| <b>11 2:25.11</b> <sup>131</sup> <sub>106</sub>          | ншилни |  |  |  |  |  |  |  |
| <b>8 2:26.16</b> <sup>130</sup> <sub>96</sub>            | Ś      |  |  |  |  |  |  |  |
| 17/09/2020: 10:09                                        | 2      |  |  |  |  |  |  |  |
|                                                          | - 866  |  |  |  |  |  |  |  |
|                                                          | Ē      |  |  |  |  |  |  |  |
|                                                          | Ā      |  |  |  |  |  |  |  |
| N Best: <b>2:23.56</b>                                   |        |  |  |  |  |  |  |  |
| <sup>#</sup> Best: 2:23.56<br>Lap 3: 2:25.88 Diff: 02.38 | 2 4    |  |  |  |  |  |  |  |
| Lap 3                                                    | 3      |  |  |  |  |  |  |  |
| Lap Time RPM km/h                                        | P.#.Gw |  |  |  |  |  |  |  |
|                                                          |        |  |  |  |  |  |  |  |
| <b></b>                                                  | _      |  |  |  |  |  |  |  |
|                                                          |        |  |  |  |  |  |  |  |
|                                                          | Ś      |  |  |  |  |  |  |  |

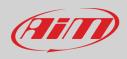

Page 4 shows RPM graph of the selected lap. Use "PREV" and "NEXT" buttons to see RPM and speed values in all points of the selected lap.

Page 5 shows the laps of the test with lap time, and RPM and Speed min/max values. Use:

- "PAGE" button to come back to page "1"
- "TESTS" buttons to come back to session summary page.

0:09.10 Lap 2 1:17.02 -4 шШЭ . . . . . . . . . . . . . . . . . . . . . . . . . . ..... . . . . . . ..... RPM ZELIX 1421 Km/h 295 TODAY 12:42 5 сшир Lap RPM Lap Time km/h 15710 7142 260 118 0:47.31 1 1637<u>5</u> 7 450 100 **1:17.02**в 2 16372 13 331 100 1:19.22 3 16379 4 450 2:54.54 4 1

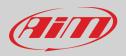

## 9 – Data download

Once MXm-PC connection is established activate "Download" tab to download sampled data.

| RaceStudio3 (64 bit) 3.34.01 |     |                      |        |                  |                                          |            |            | - 0          |
|------------------------------|-----|----------------------|--------|------------------|------------------------------------------|------------|------------|--------------|
| * 🕫 🗈 🖧 🐇 🌾                  | •   |                      |        |                  |                                          |            | (î•        | ECU (III)    |
| All Configurations           |     |                      |        |                  | MXm ID 7800102                           |            |            |              |
|                              |     |                      | _      | 1                | s Settings Tracks Counters Logo Firmware |            |            |              |
| Devices (2)                  |     | Download Unhide Down | lloade | d Delete         |                                          |            |            | Refresh List |
| Manual Collections           | Q   |                      | ]      | 2 selected 2     | 2.7 MBytes                               |            |            |              |
|                              |     |                      |        | ott 25           | Homestead FL                             | 3 selected | 4.1 MBytes |              |
|                              |     |                      |        | ott 31           |                                          |            |            |              |
|                              |     |                      |        |                  | ott 28 12:42                             | 15         | 1:22.029   |              |
|                              |     | 1                    |        | Homestead FL     | (?)                                      | a_0005.xrz | 1.93 MB    |              |
|                              |     |                      |        |                  | ott 28 08:39                             | 1          |            |              |
|                              |     | 2                    |        | Homestead FL     | 0                                        | a_0004.xrz | 28.35 kB   |              |
| Connected Devices            | _   |                      |        |                  | ott 27 15:02                             | 17         | 1:27.029   |              |
| MXm ID 7800102               | (). | 3                    |        | Homestead FL     | 0                                        | a_0003.xrz | 2.20 MB    |              |
|                              | •   | Þ                    |        | ott 18<br>ott 24 |                                          |            |            |              |
|                              |     |                      |        | ott 24           |                                          |            |            |              |
|                              |     |                      |        |                  |                                          |            |            |              |
|                              |     |                      |        |                  |                                          |            |            |              |
|                              |     |                      |        |                  |                                          |            |            |              |
| Trash                        |     |                      |        |                  |                                          |            |            |              |
| -                            |     |                      |        |                  |                                          |            |            |              |

This page shows all information about the files stored in the system: number of laps, best lap, date/time and file dimensions. Select one or more files and press "Download" to download and analyse them.

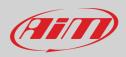

# 10 – Data Analysis

When data have been downloaded press Analysis icon and Race Studio Analysis software will open showing this page.

| res and laps           | 🖿 🖻 🗟 😂 ⊘ 🛰 🛵 🈓 🥔 😡 🐖              | ·                                                                                |                                           |                                                                                                    |                               |
|------------------------|------------------------------------|----------------------------------------------------------------------------------|-------------------------------------------|----------------------------------------------------------------------------------------------------|-------------------------------|
| res Laps User Profiles | Use selection criteria             |                                                                                  |                                           |                                                                                                    |                               |
|                        | Select track                       | Select vehide                                                                    | Select driver                             | Select championship                                                                                | Select test type              |
|                        | Show all                           | Show all                                                                         | Show all                                  | Select championship                                                                                | Show all                      |
|                        | ALC: CHOW CH                       | alla Unovi un                                                                    |                                           |                                                                                                    | - orior di                    |
|                        |                                    |                                                                                  |                                           |                                                                                                    |                               |
|                        |                                    |                                                                                  |                                           |                                                                                                    |                               |
|                        |                                    |                                                                                  |                                           |                                                                                                    |                               |
|                        |                                    |                                                                                  |                                           |                                                                                                    |                               |
|                        | Test name                          | Test date Best lap Driver                                                        | Test type Ve Ch Track C                   | File path                                                                                          | File name                     |
|                        |                                    | 20 08:26:57 AM 11 10 1 01.43.830 None                                            | Generic testing None None Homestead FL    | C:\AIM_SPORT\RaceStudio3\user\data\2020-10-28\                                                     |                               |
|                        |                                    | 22 04:56:27 PM 3 2 1 01.28.866 John H                                            |                                           | C:\AIM_SPORT\RaceStudio3\user\data\2020-10-28\                                                     |                               |
|                        |                                    | 120 04:47:27 PM 2 1 1 01.29.359 John H<br>120 04:38:57 PM 4 3 1 01.37.050 John H |                                           | C:\AIM_SPORT\RaceStudio3\user\data\2020-10-28\<br>C:\AIM_SPORT\RaceStudio3\user\data\2020-10-28\   |                               |
|                        |                                    | 120 04:38:57 PM 4 3 1 01.37.050 John H<br>120 03:57:06 PM 2 2 1 01.32.687 John H |                                           | C: \AIM_SPORT\RaceStudio3\user\data\2020-10-28\<br>C: \AIM_SPORT\RaceStudio3\user\data\2020-10-28\ |                               |
|                        | John Hawk_Homestea Wed, Oct 28, 20 | 20 03:23:55 PM 3 2 1 01.39.548 John H                                            | wk Generic testing None None Homestead FL | C:\AIM_SPORT\RaceStudio3\user\data\2020-10-28\                                                     |                               |
|                        |                                    | 20 03:17:05 PM 4 2 1 01.30.956 John H                                            |                                           | C:\AIM_SPORT\RaceStudio3\user\data\2020-10-28\                                                     |                               |
|                        |                                    | 20 02:39:00 PM 2 2 1 01.37.501 John H                                            |                                           | C:\AIM_SPORT\RaceStudio3\user\data\2020-10-28\                                                     |                               |
|                        |                                    | 20 02:30:09 PM 5 3 1 01.32.859 John H<br>20 02:24:14 PM 3 2 1 00.24.103 John H   |                                           | C:\AIM_SPORT\RaceStudio3\user\data\2020-10-28\<br>C:\AIM_SPORT\RaceStudio3\user\data\2020-10-28\   |                               |
|                        |                                    | 20 02:05:51 PM 5 2 1 01.39.070 John H                                            |                                           | C: VAIM_SPORT (RaceStudio3/user (data/2020-10-28)                                                  |                               |
|                        |                                    | 20 02:02:48 PM 3 2 1 01.33.120 John H                                            |                                           | C:\AIM_SPORT\RaceStudio3\user\data\2020-10-28\                                                     | John Hawk_Homestead FL_a_00 8 |
|                        |                                    | 20 02:00:08 PM 3 2 1 01.37.768 John H                                            |                                           | C:\AIM_SPORT\RaceStudio3\user\data\2020-10-28\                                                     |                               |
|                        | John Hawk_Homestea Wed, Oct 28, 20 | 20 01:58:17 PM 2 2 1 01.31.907 John H                                            | Wk Generic testing None None Homestead FL | C:\AIM_SPORT\RaceStudio3\user\data\2020-10-28\                                                     | John Hawk_Homestead FL_a_00 6 |
|                        |                                    |                                                                                  |                                           |                                                                                                    |                               |
|                        |                                    |                                                                                  |                                           |                                                                                                    |                               |
|                        |                                    |                                                                                  |                                           |                                                                                                    |                               |
|                        |                                    |                                                                                  |                                           |                                                                                                    |                               |
|                        |                                    |                                                                                  |                                           |                                                                                                    |                               |
|                        |                                    |                                                                                  |                                           |                                                                                                    |                               |
|                        |                                    |                                                                                  |                                           |                                                                                                    |                               |
|                        |                                    |                                                                                  |                                           |                                                                                                    |                               |
|                        | Open test                          | Close test                                                                       | Test properties Impor                     | test Remove test                                                                                   | Export test                   |
|                        | Open test                          | Close test                                                                       | Test properties Impor                     | test Remove test                                                                                   | Export test                   |
|                        |                                    |                                                                                  |                                           |                                                                                                    |                               |
|                        | 😥 Test Database                    |                                                                                  |                                           |                                                                                                    |                               |

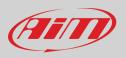

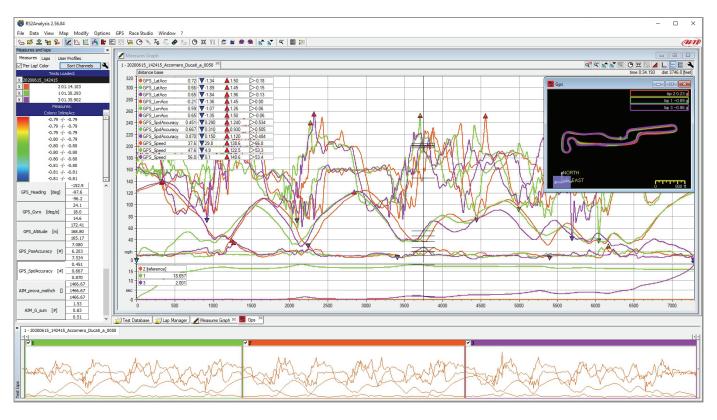

Select the desired file double clicking on it and start analysing sampled data. A lot of pages, graphs and images will be available.

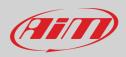

### 11 – New firmware upgrade

Our technicians and engineers are constantly working to improve both the firmware (the application that manages your device) and the software (the application you install on your PC).

Each time a new firmware and/or software version is available the icon here above appears with an arrow indicating that something is available for download (otherwise the icon only shows the cloud).

Click it and freely download the new applications.

| ≗ RaceStudio3 (64 bit) 3.34.01<br>★ 🐼 🖅 🔂 🖆 🚣 ↔ 😜 |         |                                                            |            | ?          | - D  |
|---------------------------------------------------|---------|------------------------------------------------------------|------------|------------|------|
| Connected Devices                                 | D       | ownload Install SW Export Import Update Device             |            | • •        | ECU  |
| MXm ID 7800102                                    | <u></u> | ■ Name                                                     | On the web | Downloaded | Info |
| _                                                 |         | ftware (Installed version: 'RaceStudio3 (64 bit) 3.34.01') |            |            |      |
|                                                   |         | RaceStudio3 (64 bit)                                       | 3.34.01    | 3.32.14    |      |
|                                                   |         |                                                            |            |            | _    |
|                                                   | Fi      | mware                                                      |            |            |      |
|                                                   |         | EV04S                                                      | 01.30.00   | 01.30.00   |      |
|                                                   |         | EV05                                                       | 01.30.00   | 01.30.00   |      |
|                                                   |         | MXG                                                        | 01.30.00   | 01.30.00   |      |
|                                                   |         | MXL2                                                       | 01.30.00   | 01.30.00   |      |
|                                                   |         | MXS                                                        | 01.30.00   | 01.30.00   |      |
|                                                   |         | MXS Strada                                                 | 01.30.00   | 01.30.00   |      |
|                                                   |         | MyChron5                                                   | 01.30.00   | 01.30.00   |      |
|                                                   |         | SmartyCam HD                                               | 01.04.32   | 01.04.32   |      |
|                                                   |         | MX2E                                                       | 02.34.07   | 02.34.07   |      |
|                                                   |         | MXG 1.2                                                    | 02.32.81   | 02.32.81   |      |
|                                                   |         | MXG 1.2 Strada                                             | 02.32.81   | 02.32.81   |      |
|                                                   |         | MXK10                                                      | 02.28.33   | 02.28.33   |      |
|                                                   |         | MXK10(11-15)                                               | 02.28.12   | 02.28.12   |      |
|                                                   |         | MXP                                                        | 02.32.81   | 02.32.81   |      |
|                                                   |         | MXP Strada                                                 | 02.32.81   | 02.32.81   |      |
|                                                   |         | MXS 1.2                                                    | 02.32.81   | 02.32.81   |      |
|                                                   |         | MXS 1.2 Strada                                             | 02.32.81   | 02.32.81   |      |
|                                                   | -       |                                                            | 02.34.10   | 02.34.10   | 8    |
|                                                   | NEX     | MXm                                                        | 02.32.78   | 02.32.72   |      |
|                                                   | 4       | MXSI                                                       | 02.32.78   | 02.32.78   | Ē    |
|                                                   | NEU     | MyChron5S                                                  | 02.34.24   |            | E    |
|                                                   |         | Solo 2                                                     | 02.32.86   | 02.32.86   |      |

Once the new firmware has been downloaded connect your device to the PC via Wi-Fi to perform a firmware upgrade. In a few seconds the device is ready.

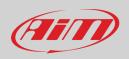

### 12 – RPM

MXm can receive RPM value from the ECU. If on the contrary your vehicle does not have an ECU you can sample RPM using the wire labelled "RPM" of 37 pins connector harness you find in the kit.

### 12.1 – RPM from ECU

To get the RPM from the ECU you only need to connect your MXm to the ECU and it will automatically sample that value.

#### 12.2 - RPM via a 5-50V square wave or coil (150-400V)

If your vehicle has no ECU you need to connect the wire labelled RPM of 37 pins connector harness to the ignition system. This way MXm can read the signal from the low voltage of the coil (whose peak can be from 150 to 400 V) or from a possible square wave (the peak can be from 5 to 50 V).

The image below shows an example of wiring of the ignition system.

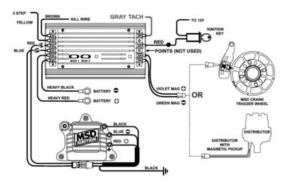

The output labelled "GRAY TACH" gives a 5-50V output that can be directly sampled by MXm.

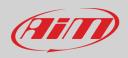

In case the vehicle ignition system has no output you need to connect MXm to the low voltage of the coil as shown in the following images.

Point 1: low voltage of the coilPoint 2: connected to the spark plugPoint 3: connected to the +12V of the battery

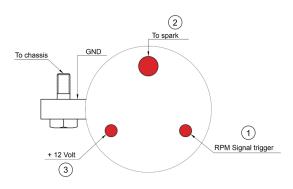

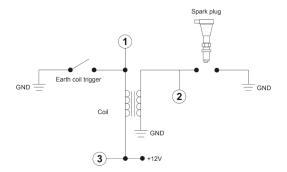

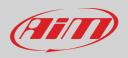

Once MXm connected to RPM signal you can set its parameters in channels page of Race Studio 3 as explained in "Channels configuration" paragraph.

| MXm ∞             | 53 <b>E</b>  | _ <u>_</u> | +0     |                         |                |                         |                      |                          |          | Image: Culture         Image: Culture         Image: |
|-------------------|--------------|------------|--------|-------------------------|----------------|-------------------------|----------------------|--------------------------|----------|----------------------------------------------------------------------------------------------------|
| Save Save A       | As Close     |            | Transr | mit                     |                |                         |                      |                          |          |                                                                                                    |
| annels ECU Stream | CAN Expansio | ons Mat    | h Cha  | Innels Status Variables | Parameters     | Shift Lights and Alarms | Power Outputs Displa | y SmartyCam Stream CAN C | Dutput   |                                                                                                    |
|                   | ID           |            |        | Name                    | Function       | Sensor                  | Unit                 | Freq Parameters          |          |                                                                                                    |
|                   | RE           | M          |        | RPM                     | Engine RPM     | Channel Settings        |                      | ×                        | or: /1 ; |                                                                                                    |
|                   |              | od1        | •      | Speed1                  | Vehicle Spd    | Channel Settings        |                      |                          | ses: 1 ; |                                                                                                    |
|                   | Sp           | od2        | •      | Speed2                  | Vehicle Spd    | Name                    | RPM                  |                          | ses: 1 ; |                                                                                                    |
|                   | Ch           | 101        |        | Front Brake Pres        | Brake Press    | Function                | Engine RPM           | \$                       |          |                                                                                                    |
|                   | Ch           | 102        | •      | Rear Brake Press        | Brake Press    |                         |                      |                          |          |                                                                                                    |
|                   | Ch           | 103        | •      | Channel03               | Voltage        | 0                       | DDU Orener           |                          |          |                                                                                                    |
|                   | Ch           | 104        | •      | Channel04               | Voltage        | Sensor                  | RPM Sensor           |                          | 1        |                                                                                                    |
|                   | Ac           | :c1        | ◄      | InlineAcc               | Inline Accel   | Sampling Frequency      | 20 Hz                | \$                       |          |                                                                                                    |
|                   | Ac           | :c2        |        | LateralAcc              | Lateral Accel  |                         |                      |                          |          |                                                                                                    |
|                   | Ac           | :c3        | ◄      | VerticalAcc             | Vertical Accel | RPM Parameters          |                      |                          |          |                                                                                                    |
|                   |              | /r1        |        | RollRate                | Roll Rate      | RPM Max                 |                      | 16000 🗘                  |          |                                                                                                    |
|                   |              | /r2        |        | PitchRate               | Pitch Rate     | RPM Factor              |                      | /1 🗘                     |          |                                                                                                    |
|                   | Gy           | r3         |        | YawRate                 | Yaw Rate       |                         |                      |                          |          |                                                                                                    |
|                   |              | cu:        |        | GPS Accuracy            | GPS Accurac    |                         |                      |                          |          |                                                                                                    |
|                   |              | bd         | _      | GPS Speed               | Vehicle Spd    |                         |                      |                          | J        |                                                                                                    |
|                   | Al           | _          |        | Altitude                | Altitude       |                         | Name already used    |                          |          |                                                                                                    |
|                   |              | iD         | •      | Odometer                | Odometer To    |                         |                      | Save Cancel              |          |                                                                                                    |
|                   |              | ima        |        | Luminosity              | Brightness     | Carrieroo               |                      | 1114                     |          |                                                                                                    |
|                   | TI           | og         | ◄      | LoggerTemp              | Temperature    | Logger T                | emperature C         | 1 Hz                     |          |                                                                                                    |

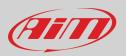

## 13 – Connection with SmartyCam and LCU-One

Your MXm can be connected to AiM SmartyCam HD, SmartyCam GP HD and LCU-One CAN as shown in the images below.

**Please remember** that all channels transmitted by these AiM expansions have to be set in Race Studio 3 software as already explained in the related paragraphs ("LCU-One CAN setting" and "SmartyCam stream setting").

Moreover for further information concerning SmartCam HD, SmartyCam GP HD and LCU One refer to the related manuals you can download from "Documentation" area of AiM website www.aim-sportline.com.

To connect MXm to SmartyCam HD connect SmartyCam CAN cable to the cable labelled "EXP" of MXm 37 pins connection harness and 7 pins Binder connector of SmartyCam CAN cable to 7 pins Binder connector placed rear left of SmartyCam HD as shown here below.

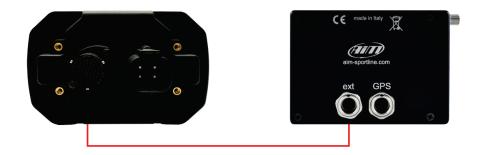

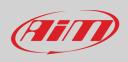

To connect MXm to SmartyCam GP HD connect SmartyCam CAN cable to the cable labelled "EXP" of MXm 37 pins connector harness and 7 pins Binder connector of SmartyCam HD CAN cable to the recorder central connector as shown here below.

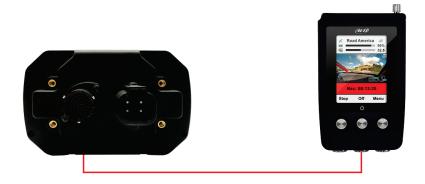

To connect MXm to LCU-One CAN connect cable labelled "EXP" of MXm 37 pins connector harness to 5 pins Binder connector of LCU-One as shown here below.

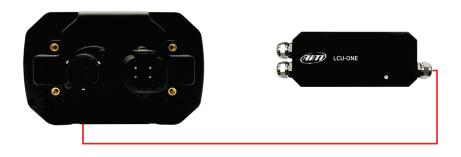

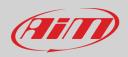

# 14 – Technical specifications and drawings

| • | Display resolution        | 268x128 pixels                                                      |
|---|---------------------------|---------------------------------------------------------------------|
| • | Display pages             | Up to 8 freely configurable                                         |
| • | Backlight                 | 7 configurable RGB colour                                           |
| • | Ambient light sensor      | Yes                                                                 |
| • | Shift lights              | 5 configurable RGB LEDs                                             |
| • | Alarm LEDs                | 2 configurable RGB LEDs                                             |
| • | CAN connections           | 2                                                                   |
| • | Analog inputs             | 4 fully configurable, max 1.000 Hz each                             |
| • | Digital inputs            | 2 speed inputs, coil RPM input                                      |
| • | Digital outputs           | 2 high side                                                         |
| • | Integrated track database | Yes                                                                 |
| • | Inertial platform         | 9 axis internal platform                                            |
| • | Wi-Fi connection          | Yes                                                                 |
| • | Integrated GPS            | 10Hz GPS+Glonass                                                    |
| • | ECU Connection            | CAN, RS232, K-Line                                                  |
| • | External power            | 12V                                                                 |
| • | Memory                    | 4GB                                                                 |
| • | Pushbuttons               | Metallic                                                            |
| • | Connectors                | 37 pins motorsport connector + 4 pins power connector               |
| • | Body                      | Glass fiber reinforced Nylon                                        |
| • | Weight                    | 330g                                                                |
| • | Dimensions                | 137x88.4x31.9mm                                                     |
| • | Waterproof                | IP65                                                                |
| • | Analysis software         | Race Studio Analysis freely downloadable from www.aim-sportline.com |

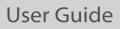

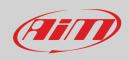

#### MXm pinout

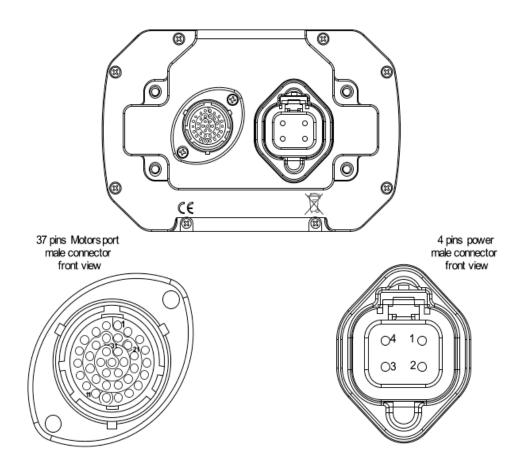

| Pin | P in function     | Pin | P in function  |
|-----|-------------------|-----|----------------|
| 1   | 9-15V Power input | 20  | Ground         |
| 2   | Battery Ground    | 21  | +Vbattery      |
| 3   | CAN+ Exp          | 22  | Analog Input 1 |
| 4   | Ground            | 23  | Analog GND     |
| 5   | +Vbattery CAN     | 24  | +Vbattery      |
| 6   | CAN- exp          | 25  | +Vreference    |
| 7   | +Vbext            | 26  | Analog Input 2 |
| 8   | CAN1+ ECU/RS232TX | 27  | Analog GND     |
| 9   | CAN1- ECU/RS232RX | 28  | +Vbattery      |
| 10  | Ground            | 29  | +Vreference    |
| 11  | ECU K-Line        | 30  | Analog Input 3 |
| 12  | USB D+            | 31  | Analog GND     |
| 13  | USB D-            | 32  | +Vbattery      |
| 14  | Ground            | 33  | +Vreference    |
| 15  | RPM               | 34  | Analog Input 4 |
| 16  | Ground            | 35  | Analog GND     |
| 17  | +Vbattery         | 36  | +Vbattery      |
| 18  | Speed2            | 37  | +Vreference    |
| 19  | Speed1            |     |                |

| Pin | P in function      |
|-----|--------------------|
| 1   | High side output 2 |
| 2   | 9-15V power input  |
| 3   | 9-15V power input  |
| 4   | High side output1  |

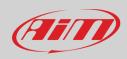

#### MXm dimensions in mm [inches]

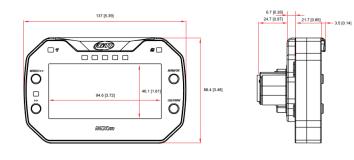

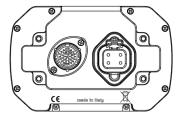

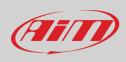

#### MXm 37 pins Deutsch connector harness

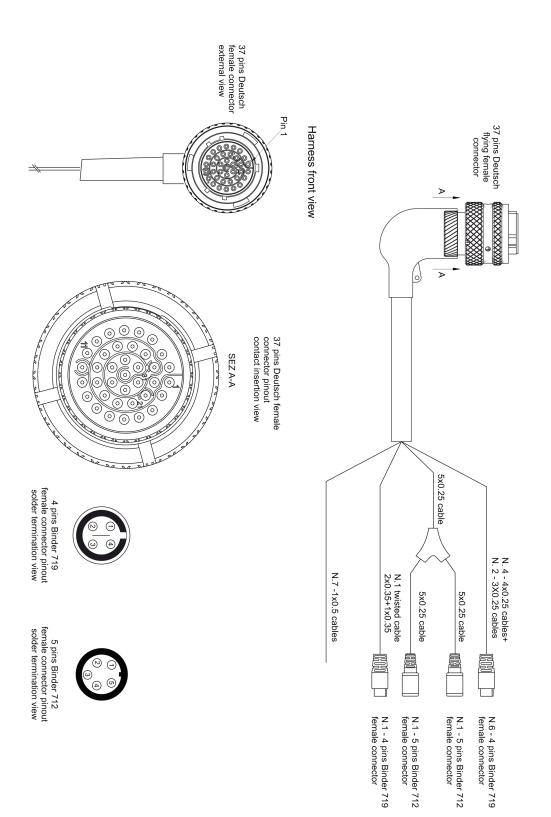

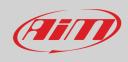

| с                                | ables endi                                     | ng with 4 pi                 | ns Binder                | 719 fema | le connecto                                      | r         |
|----------------------------------|------------------------------------------------|------------------------------|--------------------------|----------|--------------------------------------------------|-----------|
| 37 pins Deutsch<br>connector pin | Cable colour                                   | Destination<br>connector pin | Cable Type               | Length   | Channel                                          | Label     |
| 22<br>23<br>24<br>25             | White<br>Black<br>Red<br>Blue                  | 1<br>2<br>3<br>4             | 4x 0.25m m²              | 340 mm   | *Analog input 1<br>GND<br>Vbattery<br>Vreference | Channel 1 |
| 26<br>27<br>28<br>29             | White<br>Black<br>Red<br>Blue                  | 1<br>2<br>3<br>4             | 4x0.25mm²                | 340 m.m  | +Analog input 2<br>GND<br>Vbattery<br>Vreference | Channel 2 |
| 30<br>31<br>32<br>33             | White<br>Black<br>Red<br>Blue                  | 1<br>2<br>3<br>4             | 4x 0.25m m²              | 360 m.m  | +Analog input 3<br>GND<br>Vbattery<br>Vreference | Channel 3 |
| 34<br>35<br>36<br>37             | White<br>Black<br>Red<br>Blue                  | 1<br>2<br>3<br>4             | 4x0.25mm²                | 360 m.m  | +Analog input 4<br>GND<br>Vbattery<br>Vreference | Channel 4 |
| 19<br>20<br>21                   | White<br>Black<br>Blue<br>n.c.                 | 1<br>2<br>3<br>4             | 3x0.25mm²                | 320 mm   | Speed 1<br>GND<br>Vbattery<br>n.c.               | Speed 1   |
| 18<br>16<br>17                   | White<br>Black<br>Blue<br>n.c.                 | 1<br>2<br>3<br>4             | 3x 0.25m m²              | 320 mm   | Speed 2<br>GND<br>Vbattery<br>n.c.               | Speed 2   |
| 12<br>14<br>13                   | White twisted<br>Black<br>Blue twisted<br>n.c. | 1<br>2<br>3<br>4             | Twisted<br>2x0.35+1x0.35 | 1100 mm  | USB D+<br>GND<br>USB D-<br>n.c.                  | USB       |

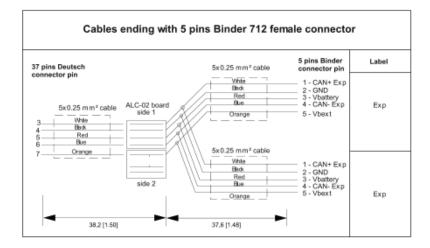

| Flying leads                    |                                |                                                  |        |                                                              |  |  |  |  |  |
|---------------------------------|--------------------------------|--------------------------------------------------|--------|--------------------------------------------------------------|--|--|--|--|--|
| 37 pins Deutsch<br>connctor pin | Cable colour                   | Cable<br>type                                    | Length | Label                                                        |  |  |  |  |  |
| 15                              | White                          | 1x0.5 mm²                                        | 550 mm | RPM                                                          |  |  |  |  |  |
| 2<br>1                          | Black<br>Red                   | 1x0.5 mm²<br>1x0.5 mm²                           | 550 mm | GND<br>9-15V Power input                                     |  |  |  |  |  |
| 8<br>9<br>10<br>11              | White<br>Blue<br>Black<br>Blue | 1x0.5 mm²<br>1x0.5 mm²<br>1x0.5 mm²<br>1x0.5 mm² | 550 mm | CAN 1+ ECU RS232T<br>CAN 1- ECU RS232R<br>Kline GND<br>kliNE |  |  |  |  |  |